## **Proračun transformatora u programskom paketu Ansys-Maxwell**

## **Gudelj, Ivana**

**Master's thesis / Diplomski rad**

**2016**

*Degree Grantor / Ustanova koja je dodijelila akademski / stručni stupanj:* **Josip Juraj Strossmayer University of Osijek, Faculty of Electrical Engineering, Computer Science and Information Technology Osijek / Sveučilište Josipa Jurja Strossmayera u Osijeku, Fakultet elektrotehnike, računarstva i informacijskih tehnologija Osijek**

*Permanent link / Trajna poveznica:* <https://urn.nsk.hr/urn:nbn:hr:200:359683>

*Rights / Prava:* [In copyright](http://rightsstatements.org/vocab/InC/1.0/) / [Zaštićeno autorskim pravom.](http://rightsstatements.org/vocab/InC/1.0/)

*Download date / Datum preuzimanja:* **2025-01-30**

*Repository / Repozitorij:*

[Faculty of Electrical Engineering, Computer Science](https://repozitorij.etfos.hr) [and Information Technology Osijek](https://repozitorij.etfos.hr)

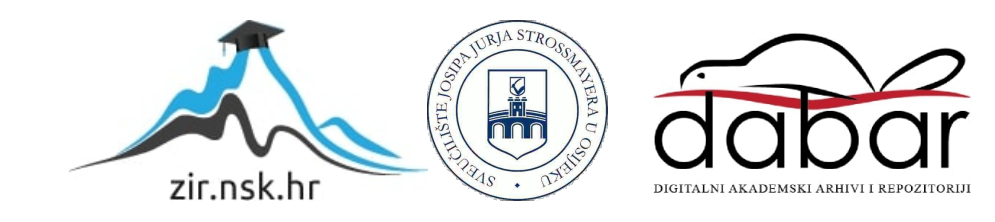

## **SVEUČILIŠTE JOSIPA JURJA STROSSMAYERA U OSIJEKU FAKULTET ELEKTROTEHNIKE, RAČUNARSTVA I INFORMACIJSKIH TEHNOLOGIJA OSIJEK**

**Diplomski studij** 

# **PRORAČUN TRANSFORMATORA U PROGRAMSKOM PAKETU ANSYS MAXWELL**

**Diplomski rad** 

**Ivana Gudelj** 

**Osijek, 2016.** 

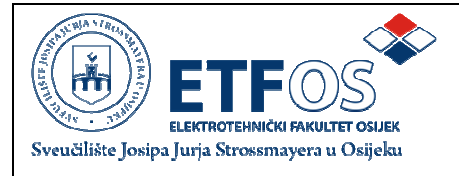

#### **Obrazac D1: Obrazac za imenovanje Povjerenstva za obranu diplomskog rada**

#### **Osijek, 18.06.2016.**

**Odboru za završne i diplomske ispite**

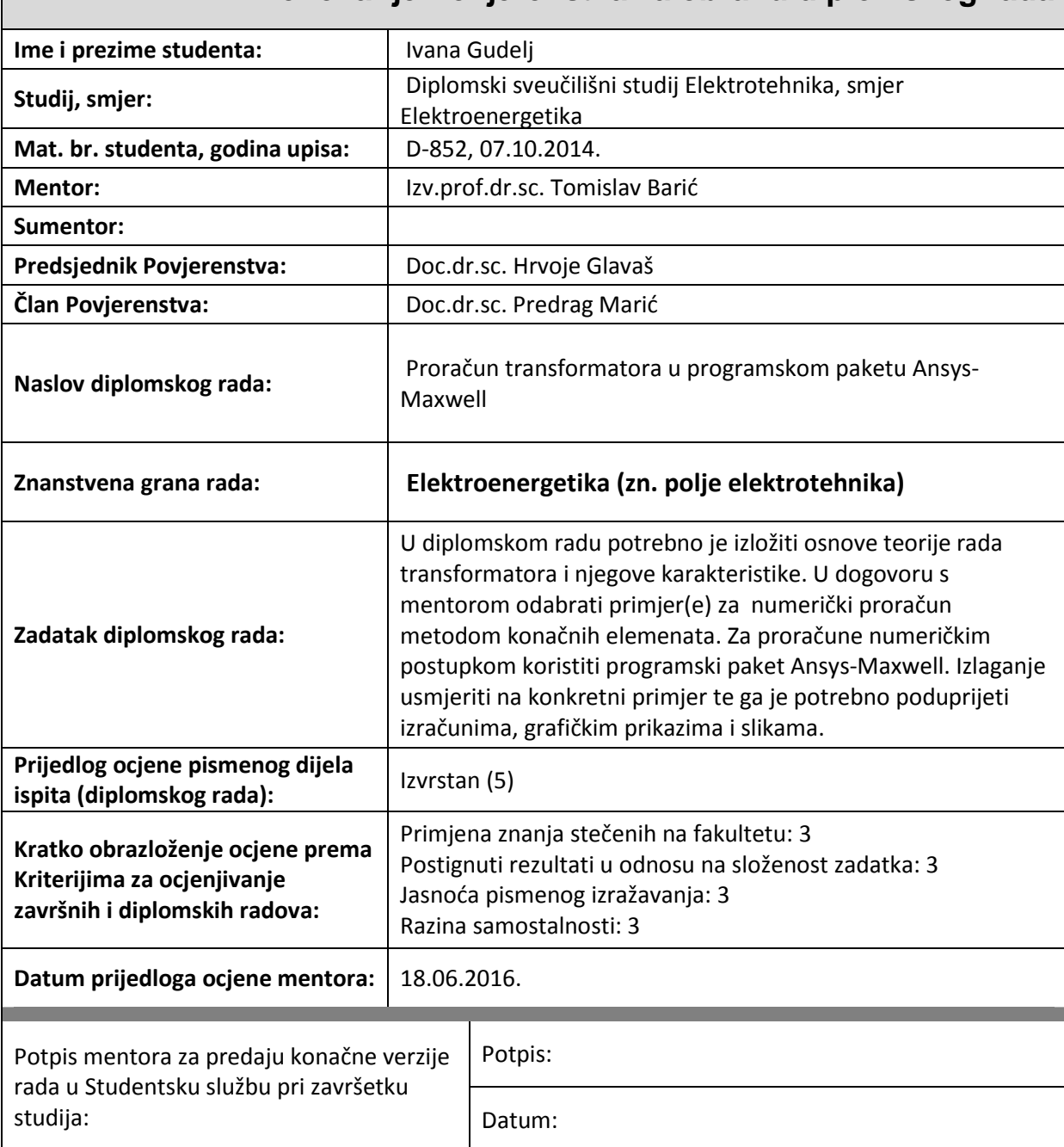

## **Imenovanje Povjerenstva za obranu diplomskog rada**

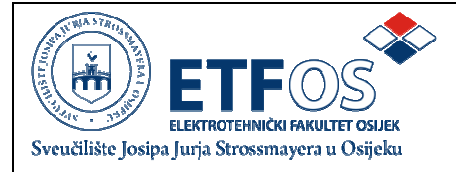

## **IZJAVA O ORIGINALNOSTI RADA**

**Osijek, 15.07.2016.**

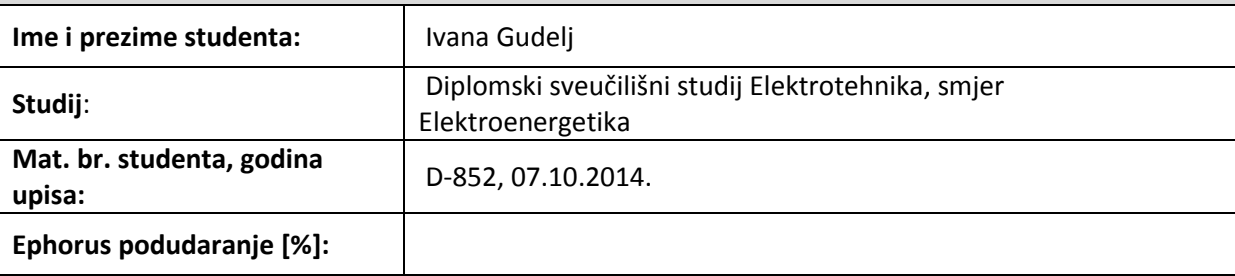

Ovom izjavom izjavljujem da je rad pod nazivom**: Proračun transformatora u programskom paketu Ansys-Maxwell** 

izrađen pod vodstvom mentora Izv.prof.dr.sc. Tomislav Barić

i sumentora

moj vlastiti rad i prema mom najboljem znanju ne sadrži prethodno objavljene ili neobjavljene pisane materijale drugih osoba, osim onih koji su izričito priznati navođenjem literature i drugih izvora informacija. Izjavljujem da je intelektualni sadržaj navedenog rada proizvod mog vlastitog rada, osim u onom dijelu za koji mi je bila potrebna pomoć mentora, sumentora i drugih osoba, a što je izričito navedeno u radu.

Potpis studenta:

## SADRŽAJ

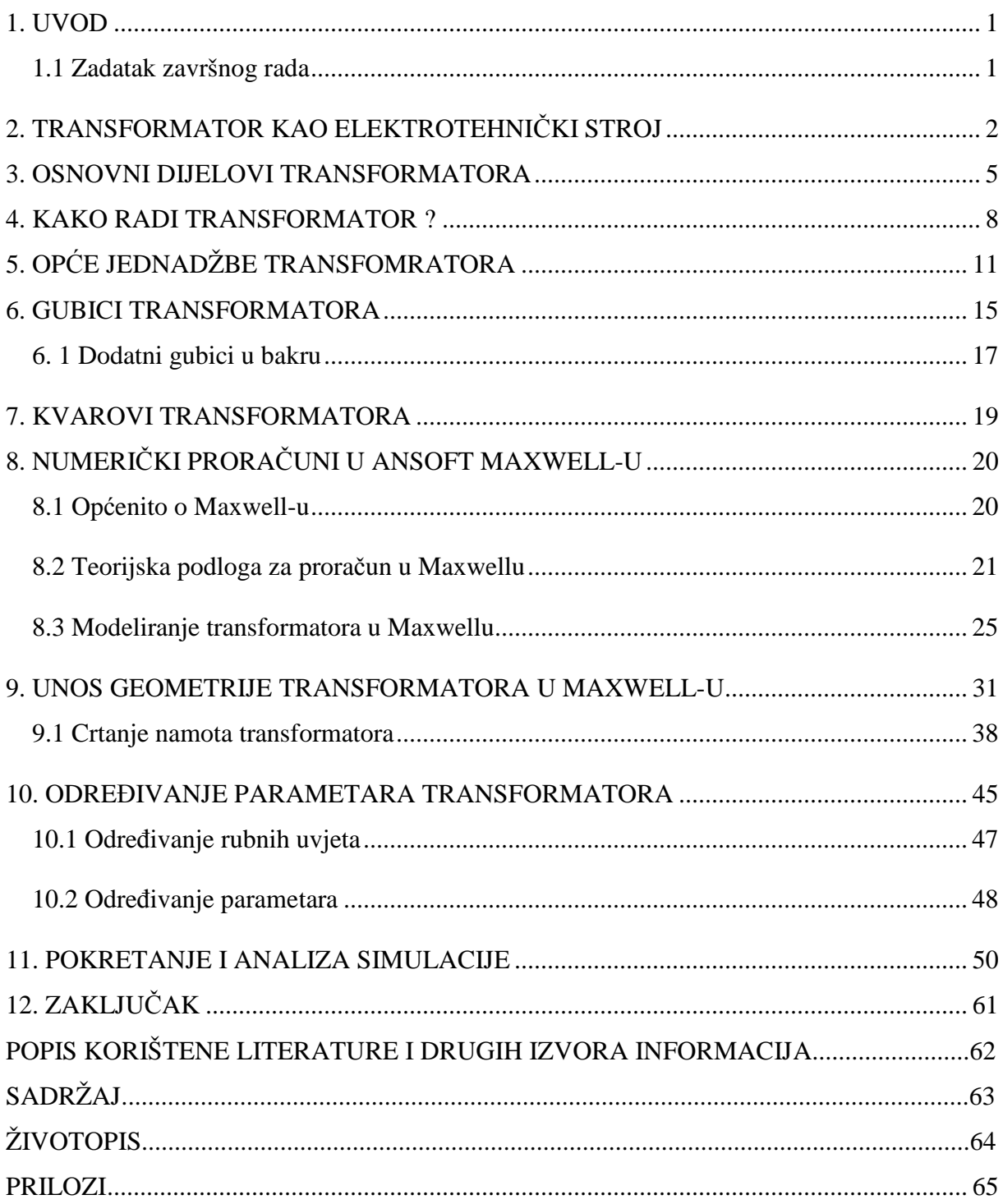

## **1. UVOD**

Primjena računala potrebna je i neophodna u elektrotehnici. Računala ubrzavaju proces izračuna i pomažu u provjeri da li nešto funkcionira prije nego što počne izgradnja sustava ili nekog električnog stroja.

Dok se nisu počeli razvijati programi i sustavi nadzora proračuni su se radili za jednostavnije modele analitičkim postupkom. Razvojem programa za proračun elektromagnetskih polja pomoću numeričkih metoda to se više nije moralo raditi ručno.

Pomoću jedne numeričke metode koja se zove metoda konačnih elemenata u programu ANSYS Maxwell računati će se proračun transformatora. Maxwell je među vodećim softverima za simulaciju elektromagnetskog polja kao i za projektiranje i analizu trodimenzionalnog i dvodimenzionalnog prostora. Program koristi analizu konačnih elemenata za rješavanje električnih ili magnetskih problema. Teorijska podloga za proračun koju koristi Maxwell jesu Maxwellove jednadžbe.

Iako je transformator najrašireniji stroj u elektrotehnici, nastoji se kroz ovakve simulacije optimizirati stroj kako bi bolje radio i moguće uštedio materijal za svoju izgradnju.

#### **1.1 Zadatak diplomskog rada**

U diplomskom radu potrebno je izložiti osnove teorije rada transformatora i njegove karakteristike. U dogovoru s mentorom odabrati primjer(e) za numerički proračun metodom konačnih elemenata. Za proračune numeričkim postupkom koristiti programski paket Ansys-Maxwell. Izlaganje usmjeriti na konkretni primjer te ga je potrebno poduprijeti izračunima, grafičkim prikazima i slikama.

## **2. TRANSFORMATOR KAO ELEKTROTEHNIČKI STROJ**

Transformator je statički elektrotehnički aparat koji transformira električnu energiju jednog izmjeničnog napona i izmjenične struje opet u električnu energiju drugog napona i druge struje, ali po pravilu iste frekvencije [1]. Transformator radi na osnovi elektromagnetske indukcije. Kada kroz vodič teče izmjenična struja magnetsko polje je vremenski promjenjivo. Magnetsko polje je proporcionalno struji.

Gradnja transformatora i električnih strojeva temelji se na dvjema vrstama fizikalnih pojava, na električkim i magnetskim pojavama, koje usko povezuje zakon protjecanja i zakon indukcije. Nema električkih pojava bez magnetskih, a niti obrnuto [2].

#### ZAKON PROTJECANJA [1]:

$$
\oint_C \vec{H} \cdot d\vec{l} = N \cdot I \tag{2-1}
$$

Gdje su: *H*  $\overline{a}$  - vektor jakosti magnetskog polja (A/m), d*l* - vektor diferencijalnog elementa duljine puta (m), *N* - broj zavoja, *I* - jakost struje (A).

 $\overline{a}$ 

#### FARADAY-ev ZAKON INDUKCIJE [1]:

$$
e = -\frac{\mathrm{d}\varphi}{\mathrm{d}t} \tag{2-2}
$$

Gdje je: dϕ - diferencijalni element magnetskog toka po vremenu d*t* (Wb)

*e* -inducirana elektromotorna sila (V)

To su najraširenijih strojevi u primjeni u elektrotehnici. Njihova je primjena vrlo raširena a veličine su im od neokoliko voltampera do stotinu tisuća kilovoltampera. Oni prenose električnu energije, transformiraju struju i napon, koriste se u mjerenjima i mnogim drugim primjenama. Slika 2.1. [1] prikazuje nadomjesnu shemu transformatora.

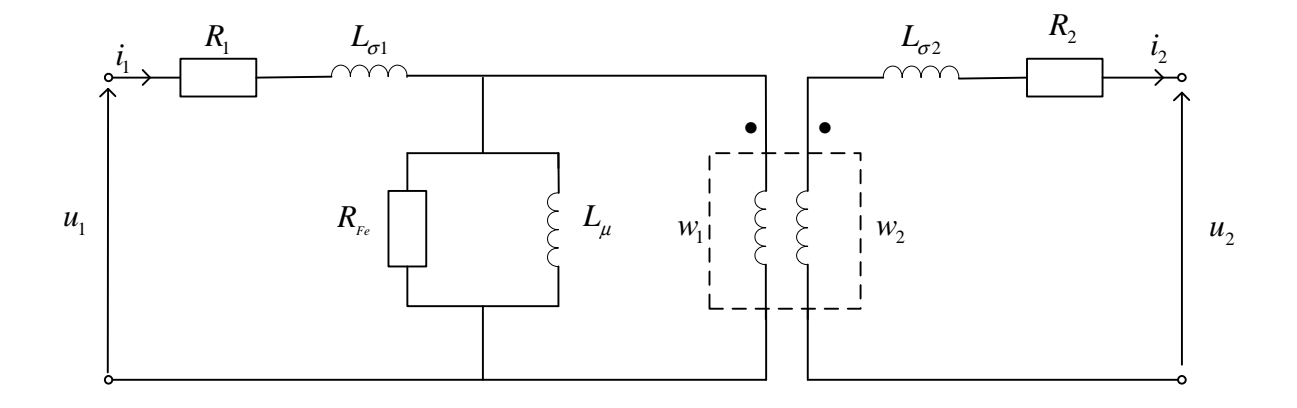

**Slika 2.1.** Nadomjesna shema jednofaznog transformatora

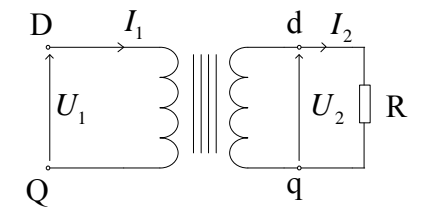

**Slika 2.2.** Jednofazni transformator

Dok slika 2.2. [1] prikazuje jednofazni transormator. Formule transformatora [1]:

$$
u_1 + M \frac{di_2}{dt} - L_1 \frac{di_1}{dt} = R_1 i_1 \tag{2-3}
$$

$$
M\frac{di_1}{dt} - L_2 \frac{di_2}{dt} = u_2 + R_2 i_2.
$$
 (2-4)

Gdje je: *M* - međuinduktivitet primarnog i sekundarnog namota (H), *L*<sub>1</sub> i *L*<sub>2</sub>-induktiviteti primara i sekundara (H), di<sub>1</sub> i di<sub>2</sub>-diferencijalni element jakosti struje (A) primara i sekundara po vremenu d*t*, *i*<sub>1</sub> i *i*<sub>2</sub> -jakost struje (A), *R*<sub>1</sub> i *R*<sub>2</sub> električni otpori (Ω) primara i sekundara, *u*<sub>1</sub> i  $u_2$ -naponi (V).

### **3. OSNOVNI DIJELOVI TRANSFORMATORA**

Transformatori se sastoje od magnetskih krugova, namota i pomoćnih dijelova. Preciznije, postoje ovi dijelovi transformatora:

- a) magnetski krug,
- b) namoti,
- c) vanjski oblik transformatora
- d) pomoćni dijelovi transfomatora [1].

 a) S obzirom na magnetski krug postoje dvije vrste transformatora: stupni i ogrnuti. Razlika je u tome, što se namoti kod ogrnutog stavljaju oko srednjeg stupa. Na slici 3.1. [12] prikazan je ogrnuti a na slici 3.2.[13] stupni transformator.

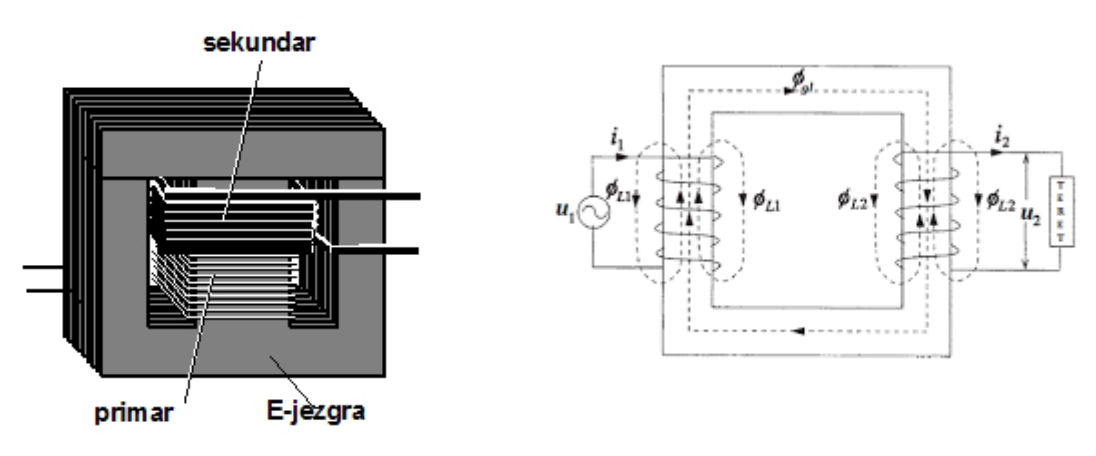

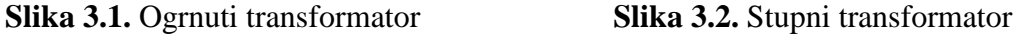

Trofazni transformatori se uglavnom grade sa stupnim magnetskim krugovima jer je jednostavnije za izradu i jeftinije. Magnetski krugovi se prave od željeza zbog toga što željezo ima mali magnetni otpor. Zbog smanjivanja gubitaka magnetski krugovi prave se od tankih transformatorskih limova koji su legirani od 4 % do 4.8 % silicija.

Za transformatore malih snaga presjek gdje se motaju namoti može imati kvadratni oblik. Za proračune transformatora treba biti poznata površina presjeka željeza koja je manja od površine geometrijskog oblika presjeka jezgre zbog toga što između limova postoji izolacija. Zbog toga postoji formula pomoću koje se to može izračunati. To je: faktor ispune [1]

$$
k = \frac{S_{\text{Fe}}}{S} \tag{3-1}
$$

Gdje je: S<sub>Fe -</sub>površina presjeka čistog željeza jezgra (m<sup>2</sup>), S - površina presjeka geometrijskog oblika presjeka jezgre

U tablici 3.1. [1] dani su faktori ispune za izolaciju od papira, emajla i vodenog stakla.

| Za izolaciju od papira         | $k = 0,85 - 0,88$ |
|--------------------------------|-------------------|
| Za izolaciju od emajla         | $k = 0,90$        |
| Za izolaciju od vodenog stakla | $k = 0.93$        |

**Tablica 3.1**. Faktor ispune za različite materijale

b) Namoti se izrađuju od bakra, zbog njegove male električne otpornosti. Namot koji se priključuje na mrežu obično se zove primar a drugi je sekundar. Svi namoti moraju biti izrađeni tako da mogu izdržati mehanička naprezanja zbog djelovanja jakih elektromagnetskih sila. Moraju biti u stanju izdržati visoke napone koji su mogući te bi trebali imati što manje gubitke. Oni se stavljaju oko jezgre, a postavljaju se na dva načina, pa time postoje i dvije vrste namota: valjkasti i miješani.

Valjkasti se namoti koncentrično stavljaju oko jezgre. Neposredno oko jezgre se stavlja valjak od prešpana, a oko njega namot niskog napona, pošto je ovo povoljnije u pogledu izolacije i sigurnosti. Zatim se koncentrično oko namota niskog napona stavlja namot visokog napona, s tim da se između njih ostavi dovoljno prostora [1], za potrebnu izolaciju i eventualnu cirkulaciju ulja. U međuprostor se stavlja izolacijski cilindar od prešpana.

Prema načinu izrade valjkastih namota visokog napona razlikujemo nekoliko vrsta. Prva vrsta su slojni valjkasti namoti. Druga vrsta su podijeljeni valjkasti namoti za visoki napon. Slijedeća vrsta valjkastog namota za visoki napon je presloženi namot. On se najčeće upotrebaljava kao namot višeg napona za napone iznad 10 kV [1].

Miješani namoti se dijele na kolute, koji se onda dijele u grupe, naizmjenično dvostruki koluti niskog pa dvostruki koluti visokog napona. Između njih se stavlja izolacijski kolut od prešpana. Da bi se dobili što manji gubici do jarma se stavlja jedan kolut niskog napona.

Miješani namot je povoljniji zbog: manjeg magnetnog rasipanja, elektromagnetske sile se u svim unutrašnjim kolutima poništavaju, a djeluju samo na prvi i posljednji koji pripadaju niskom naponu, kod njih je lakše postići simetriju paralelnih grana namota [1]. Jedino su nepovolniji zbog izolacije. Zbog toga se više koriste valjkasti namoti jer su sigurniji.

c) Vanjski oblik transformatora ovisi o hlađenju. S obzirom na hlađenje, transformatore možemo podijeliti na dvije osnovne vrste: transformatori koji se hlade direktno zrakom ("suhi transformatori") i transformatori koji se hlade pomoću ulja ("uljni transformatori") [1].

Oni koji se hlade direktno zrakom se postavljaju u posebnu prostoriju. Hlade se prirodnim strujanjem zraka koji zagrijavanjem postane lakši. Ako to nije dovoljno, pored transformatora se postave ventilatori koji ga onda prisilno hlade. Takvi su trasnformatori malih snaga i niskih napona. Namoti su higroskopni ("vole upijati vlagu") pa se transformatori stavljaju u prostorije gdje je potpuno suho.

Transformatori koji se hlade uljem su uronjeni u ulje. Ulje 5 do 6 puta bolje odvodi toplinu od zraka. Što je veći transformator, treba biti veća i posuda u koju je on uronjen. Kako bi povećali površinu posude sa bočnih strana se dodaju rebra. Umjesto rebara mogu se zavariti i cijevi. Ako ni to nije dovoljno, za velike transformatore ugrađuju se posebni radijatori za hlađenje.

d) Pomoćni dijelovi transformatora se stavljaju na poklopac transformatorske posude [1]. Uglavnom se odnose na što efikasnije hlađenje. Ako transformator nije dugo radio ili je bio preopterećen potrebno je provjeriti stanje njegovog ulja za hlađenje. Ispod poklopca se stavlja preklopka kojom se uključuje i isključuje određen broj namotaja višeg napona u cilju smanjenja ili povišenja sekundarnog napona za određeni postotak [1].

## **4. KAKO RADI TRANSFORMATOR ?**

 $\overline{a}$ 

Rad transformatora temelji se na zakonu elektromagnetske indukcije.

$$
\oint_C \vec{E} \cdot d\vec{l} = e_1 = -\frac{d\Phi}{dt}
$$
\n(4-1)

Gdje je: *E* - vektor jakosti električnog polja duž konture *C* , a Φ je magnetski tok koji se zatvara kroz magnetski krug i obuhvaćen konturom *C* .

$$
\Phi = \Phi_{\rm m} \cos \omega t \tag{4-2}
$$

Gdje je:  $\Phi$  - magnetski tok (Wb),  $\Phi_m$ -maksimalna vrijednost magnetskog toka (Wb).

$$
e_1 = -\frac{\mathrm{d}\Phi}{\mathrm{d}t} = \omega \cdot \Phi_{\mathrm{m}} \sin \omega t \tag{4-3}
$$

Gdje je  $e_1$ -elektromotorna sila (V),  $\frac{d}{dx}$ d*t* Φ -diferencijal magnetskog toka po vremenu (Wb), <sup>ω</sup> -kružna frekvencija (Hz).

$$
E_{\rm lm} = \omega \Phi_{\rm m} \tag{4-4}
$$

Gdje je: *E*<sub>1m</sub>-maksimalna elektromotorna sila primara (V), ω-kružna frekvencija (Hz),  $\Phi_{\rm m}$ -maksimalna vrijednost magnetskog toka (Wb).

$$
E_1 = \frac{2\pi f}{\sqrt{2}} \cdot B_{\rm m} \cdot S_{\rm Fe} = 4,44 \cdot f \cdot B_{\rm m} \cdot S_{\rm Fe}
$$
\n(4-5)

Gdje je: E<sub>1</sub>-elektromotorna sila primara (V), f-frekvencija (Hz), B<sub>m</sub>-maksimalna vrijednost magnetske indukcije (T), S<sub>Fe</sub> -površina presjeka željezne jezgre (m<sup>2</sup>).

$$
E' = N' E_1 = 4,44 fN' B_m S_{\text{Fe}}
$$
\n(4-6)

Gdje je: *E* '-efektivna vrijednost elektromotorne sile primara (V), *N* '-broj namota primara,  $E_1$  - elektromotorna sila primara (V), *f* -frekvencija (Hz),  $B_m$ -maksimalna vrijednost magnetske indukcije (T), S<sub>Fe</sub> -površina presjeka željezne jezgre (m<sup>2</sup>).

$$
E'' = N'' E_1 = 4.44 fN'' B_m S_{Fe}
$$
\n(4-7)

Gdje je: *E* "- efektivna vrijednost elektromotorne sile sekundara (V), *N* "-broj namota sekundara, *f*-frekvencija (Hz),  $B_m$ -maksimalna vrijednost magnetske indukcije (T),  $S_{\text{Fe}}$  -površina presjeka željezne jezgre (m<sup>2</sup>).

Odnos primara i sekundara

$$
\frac{E''}{E'} = \frac{N''}{N'} = m_{21}
$$
\n(4-8)

#### Gdje je:

*E* '-efektivna vrijednost elektromotorne sile primara (V), *E* ''- efektivna vrijednost elektromotorne sile sekundara (V), *N* '-broj zavoja primara, *N* "-broj zavoja sekundara,  $m_{21}$ prijenosni omjer sa sekundara na primar.

$$
\frac{E'}{E'} = \frac{N'}{N''} = m_{12}
$$
 (4-9)

Gdie ie:

*E* '-efektivna vrijednost elektromotorne sile primara (V), *E* ''-efektivna vrijednost elektromotorne sile sekundara (V), *N* '-broj zavoja primara, *N* '' -broj zavoja sekundara,  $m_{12}$ -prijenosni omjer sa primara na sekundar.

$$
\frac{I'}{I'} = \frac{N''}{N'} = m_{21}
$$
\n(4-10)

Gdje je:

*I* '-efektivna vrijednost jakosti struje primara (A), *I* " - efektivna vrijednost jakosti struje sekundara (A), *N* '- broj zavoja primara, *N* " - broj zavoja sekundara,  $m_{12}$ -prijenosni omjer sa primara na sekundar.

## **5. OPĆE JEDNADŽBE TRANSFOMRATORA**

Za primar i sekundar vrijede slijedeće jednadžbe [1]:

$$
u' = L_1 \frac{di'}{dt} + L_{12} \frac{di''}{dt} + R'i'
$$
 (5-1)

$$
u'' = -L_2 \frac{di''}{dt} - L_{21} \frac{di'}{dt} - R''i''
$$
\n(5-2)

U kojima je:

*u* '- trenutna vrijednost primarnog napona tj. napona mreže na koju je transformator priključen (V)

u" – trenutna vrijednost napona na krajevima sekundara (V)

*i* ' – trenutna vrijednost primarne struje (A)

*i* '' – trenutna vrijednost struje sekundara a time i struje u impedanciji Z koja predstavlja opterećenje za sekundar transformatora (A)

 $L_1$  i  $L_2$  - ukupne vlastite induktivnosti primara i sekundara (H)

 $L_{12} = L_{21}$ -međusobna indukivnost primara i sekundara (H)

*R*<sup>'</sup> i *R*<sup>"</sup> – omski otpori primara i sekundara  $(\Omega)$ [1]

Ove se jednadžbe mogu napisati u kompleksnom obliku: [1]

$$
\underline{U}^{\prime\prime} = -jX_2\underline{I}^{\prime\prime} - jX_2\underline{I}^{\prime\prime} - R^{\prime\prime}\underline{I}^{\prime\prime} \tag{5-3}
$$

Gdje je:

*U* "-efektivna vrijednost sekundarnog napona (V), *X*<sub>2</sub>-reaktancija primara (Ω), *X*<sub>12</sub>-međusobna reaktancija primara i sekundara (Ω ), *I* '-efektivna vrijednost primarne struje (A), *I* ''-efektivna vrijednost sekundarne struje (A).

Daljnje jednadžbe:

$$
X_1 = \omega L_1 \tag{5-4}
$$

Gdje je:

*X*<sub>1</sub> -reaktancija primara (Ω), ω -kružna frekvencija (Hz), *L*<sub>1</sub> -induktivitet primara (H)

$$
X_2 = \omega L_2 \tag{5-5}
$$

Gdje je:

*X*<sub>2</sub>-reaktancija primara (Ω), ω-kružna frekvencija (Hz), *L*<sub>2</sub>-induktivitet primara (H)

$$
X_{12} = X_{21} = \omega \cdot L_{12} \tag{5-6}
$$

Gdje je:

*X*<sub>12</sub> -međusobna reaktancija primara i sekundara (Ω), *X*<sub>21</sub> -međusobna reaktancija sekundara i primara (Ω), ω -kružna frekvencija (Hz), L<sub>12</sub> -međusobna indukivnost primara i sekundara (H)

Ako se još doda da je:

$$
Z_1 = R' + jX_1 \tag{5-7}
$$

Gdje je:

*Z*1 -efektivna vrijednost impedancija primara (Ω ), *R*'-električni otpor primara (Ω ),  $X_1$  - reaktancija primara ( $\Omega$ ).

$$
Z_2 = R'' + jX_2 \tag{5-8}
$$

Gdje je:

*Z*2 -efektivna vrijednost impedancija sekundara (Ω ), *R*''-električni otpor sekundara (Ω ),  $X_1$ -reaktancija primara ( $\Omega$ ).

$$
\underline{U}^{\prime\prime} = \underline{Z} \underline{I}^{\prime\prime} \tag{5-9}
$$

$$
(5-9)
$$

Gdje je:

*U* ''- efektivna vrijednost sekundarnog napona (V), *Z* -efektivna vrijednost impedancije (Ω ), *I* ''-efektivna vrijednost sekundarne struje (A).

Gdje je *Z* imepdancija sekundarnog opterećenja dobiju se slijedeće tri jednadžbe:

$$
\underline{U}^{\prime} = -\underline{Z}_2 \underline{I}^{\prime\prime} - jX_{21} \underline{I}^{\prime} \tag{5-10}
$$

Gdje je:

*U* "- efektivna vrijednost sekundarnog napona (V), Z<sub>2</sub>-efektivna vrijednost impedancija sekundara (Ω), *I* "-efektivna vrijednost sekundarne struje (A),  $X_{21}$ -međusobna reaktancija sekundara i primara (Ω), *I*'-efektivna vrijednost primarne struje (A).

$$
\underline{U} = \underline{Z}_1 \underline{I} + jX_{12} \underline{I} \tag{5-11}
$$

#### Gdje je:

*U* '- efektivna vrijednost primarnog napona (V), Z<sub>1</sub>-efektivna vrijednost impedancija primara (Ω), *I* "-efektivna vrijednost sekundarne struje (A),  $X_{12}$ -međusobna reaktancija primara i sekundara (Ω), *I*'-efektivna vrijednost primarne struje (A).

$$
\underline{U}^{\prime\prime} = \underline{Z} \underline{I}^{\prime\prime} \tag{5-12}
$$

Gdje je:

*U* ''- efektivna vrijednost sekundarnog napona (V), *Z* -efektivna vrijednost impedancije (Ω ), *I* ''-efektivna vrijednost sekundarne struje (A).

Iz tih jednadžbi mogu se dobiti izrazi za struju [1]:

$$
\underline{I}^{\prime\prime} = -\underline{I}^{\prime} \frac{jX_{12}}{\underline{Z}_2 + \underline{Z}} \tag{5-13}
$$

Gdje je:

*I* "-efektivna vrijednost sekundarne struje (A), *I* '-efektivna vrijednost primarne struje (A), *X*<sub>12</sub> -međusobna reaktancija primara i sekundara (Ω), Z<sub>2</sub> -efektivna vrijednost impedancija sekundara (Ω ), *Z* -efektivna vrijednost impedancije (Ω ).

$$
\underline{I'} = \frac{\underline{U'}}{\underline{Z}_1 + \frac{X_{12}^2}{\underline{Z}_2 + \underline{Z}}}
$$
(5-14)

Gdje je:

*I* '-efektivna vrijednost primarne struje (A), *U* '- efektivna vrijednost primarnog napona (V), *X*<sub>12</sub> -međusobna reaktancija primara i sekundara (Ω), Z<sub>1</sub> -efektivna vrijednost impedancija primara (Ω ), *Z* -efektivna vrijednost impedancije (Ω ).

Na slici 5.1.[1] može se vidjeti shema koja opisuje gore navedene formule.

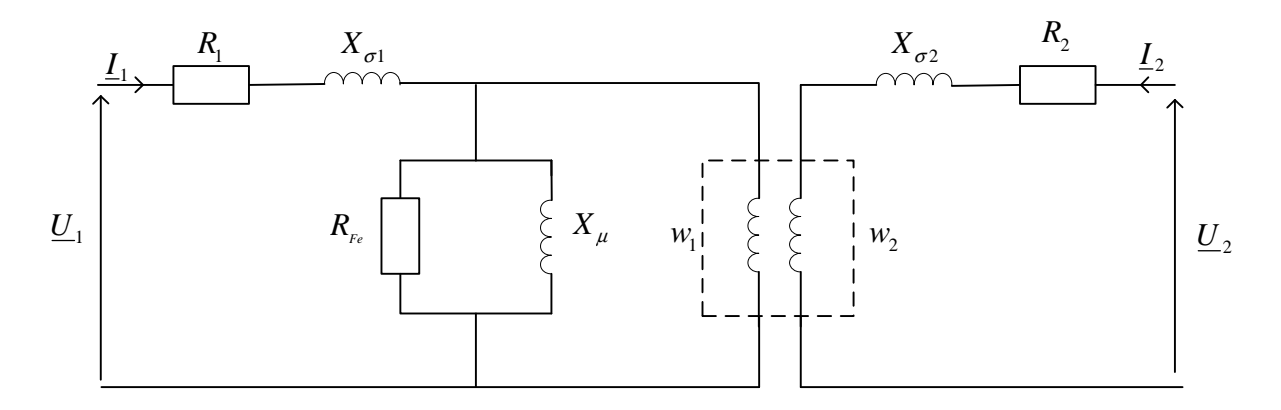

**Slika 5.1.** Shema transformatora

## **6. GUBICI TRANSFORMATORA**

Transformatori imaju dvije "vrste" gubitaka. To su gubici u željezu (magnetski gubici) i gubitke u bakru (električni gubici). Električni (Joul-ovi) gubici nastaju u namotima koji se zagrijavaju zbog struje koja njima teče. Dodatni električni gubici se javljaju zbog vrtložnih struja.

Te struje potiču od rasipnog magnetskog toka u samim namotima i koji su uzročnici povećanja otpora uslijed nejednakosti gustoće struje. Samo kod transformatora za vrlo visoke napone treba voditi računa i o dielektričnim gubicima [1].

Gubici u željezu nastaju zbog izmjeničnih magnetskih polja a najviše se javljaju u magnetskom krugu transfomratora. Mali dio gubitaka nastaje u željeznom dijelu. To se najčešće zanemari. Postoje dvije vrste gubitaka u željezu: gubici zbog histereze i gubici zbog vrtložnih struja.

Gubici zbog histereze nastaju od izmjeničnog magnetiziranja magnetskih krugova. Gubici histereze se mogu izračunati prema Steinmetz-ovoj formuli [1]:

$$
P_{\rm H} = \eta \, fmB_{\rm m}^{\rm 1.6} \tag{6-1}
$$

gdje je:

*f* -frekvencija magnetiziranja magnetskih krugova odnosno struje (Hz),

*m* -masa željeza upotrebljenog za transformator (kg),

*B*<sup>m</sup> -maksimalna vrijednost magnetske indukcije (T),

 $\eta$ -histerezni (Steinmetzov) koeficijent (jedinice ovise o tome je li se  $P_{\text{H}}$  izražava u W/m<sup>3</sup> ili W/kg).

Ako su vrijednosti mase željeza i maksimalne vrijednosti magnetke indukcije jednake jedinici onda taj koeficijent predstavlja površinu histereze koja se može eksperimentalno dobiti. On ovisi o vrsti materijala koji se upotrebljava za transformatorske limove [1]. Još postoje gubici zbog vrtložnih struja. Prisutne su u svim dijelovima transfomatora. Njihov najveći utjecaj je na pojedinim izoliranim limovima [1].

$$
P_{\rm F} = \sigma f^2 m B_{\rm m}^2 \tag{6-2}
$$

 $\sigma$  -faktor koji ovisi od vrste materijala, tj dimenzija limova i njihovih električnih osobina, *f* -frekvencija (Hz), *m* -masa željeza upotrebljenog za transformator (kg), *B*<sup>m</sup> -maksimalna vrijednost magnetske indukcije (T).

$$
\sigma = \frac{1.64}{\mu_{\text{Fe}}} \cdot \frac{a^2}{\rho} \tag{6-3}
$$

 $\mu_{\text{Fe}}$ -specifična masa limova *a* -debljina jednog izoliranog lima (mm)

 $ρ$ -električni otpor lima [1] ( $Ω / mm$ ).

Da bi gubici bili što manji limovi se prave što tanji i stavlja se izolacija između pojednih limova. Ukupni gubici u željezu su [1]:

$$
P_{\rm Fe} = P_{\rm H} + P_{\rm F} = (\eta f + \sigma f^2) m B_{\rm m}^2 \tag{6-4}
$$

Gdje su:

 $P_{\text{Fe}}$ -gubici snage u željezu (W),  $P_{\text{H}}$ -gubici histereze (W),  $P_{\text{F}}$ -gubici zbog vrtložnih struja (W),  $(\eta f + \sigma f^2)$ -gubici mase limova od 1 kg pri  $\pm 1T$ , m-masa transformatora (kg), *B*<sub>m</sub>-maksimalna vrijednost magnetske indukcije (T).

$$
(\eta f + \sigma f^2) = \Gamma_{\text{Fe1}} \tag{6-5}
$$

Izraz u zagradi predstavlja jedinične gubitke. To su gubici mase limova od 1 kg pri ±1*T* Gubici u željezu mogu se odrediti tijekom praznog hoda transformatora. Prazan hod znači da transformator nije opterećen, pa ne postoje druge vrste gubitaka.

Gubici u bakru određeni su kvadratom struje i omskim otporom [1].

$$
P_{\rm Cu} = P_{\rm Cu} + P_{\rm Cu} = q' k_{\rm F} R' I'^2 + q'' k_{\rm F} R'' I''^2
$$
\n(6-6)

Gdje su:

*q* '-broj faza primara, *q* "-broj faza sekundara,  $k_F$ -Fildov koeficijent za primar,  $k_F$ - Fildov koeficijent za sekundar, *R*'-električni otpor primara (Ω ), *R*''-električni otpor sekundara (Ω ), *I* '-struja primara (A), *I* ''-struja sekundara (A).

R' i R'' omski otpori primara i sekundara kada bi kroz njih tekla jednosmjerna struja. Međutim kada kroz omski otpor protiče izmjenična struja on se povećava uslijed neravnomjernosti gustoće struje koju je prouzročio rasipni magnetski tok oko vodiča. Zbog toga se otpori množe  $k_F^2$ (Fildov koeficijent), koji se može izračunati posebno za svaki namot. Gubici u bakru su različiti za razna opterećenja. Gubici u bakru mogu se odrediti tijekom kratkog spoja transformatora [1].

$$
P_{\text{Cu}} = \left(\frac{P_{\text{s}}}{P_{\text{sn}}}\right)^2 P_{\text{Cun}} \tag{6-7}
$$

Gdje je:

*P*Cu -gubici u bakru (W), *P<sup>s</sup>* -gubici pri opterećenju različitom od nominalnog (W), *P*sn -gubici pri nominalnom prividnom opterećenju (W),  $P_{\text{Cun}}$ -nominalni gubici u bakru (W).

#### *6. 1 Dodatni gubici u bakru*

Dodatni gubici u bakru se javljaju zbog namota transformatora jer visoki napon treba velike izolacijske razmake dok niski napon treba velike struje koji za posljedicu trebaju velike presjeke vodiča. Ti gubici su prisutni zbog rasipnog polja koji prolazi kroz cijeli namot. Zbog većeg presjeka više magnetskih silnica prolazi pa je i različit induktivni otpor vodiča. "Razlika impedancija ima za posljedicu nejednaku raspodjelu struje po presjeku vodiča, te tako dolazi do povećavanja gubitaka. Time se dobije po Vidmaru faktor povećanja gubitaka sa slijedećom jednadžbom [2]:

$$
k_d = 1 + \frac{16}{45} \left( \frac{m_0 b f}{\rho 10^{48} l_{\rho}} \right)^2 \left( 5n_0^2 - 1 \right) \left( a 10^2 \right)^h \tag{6-8}
$$

Gdje je:

*m*<sub>0</sub> -masa namota (kg), *b* -visina namota (m), *f* -frekvencija (Hz), *ρ* -specifični otpor (Ω/kg), *l*<sub>ρ</sub> -dužina namota (m), - *n*<sub>0</sub> -prijenosni omjer, *a* -presjek vodiča (*m*<sup>2</sup>), *h* -visina (m).

Pomoću faktora  $k_d$  računaju se pravi gubici u bakru sa omskom otporom mjerenim istosmjernom strujom po slijedećoj relaciji [2]:

$$
P_{\rm Cu} = k_{\rm d} I^2 R \tag{6-9}
$$

Gdje je:

 $P_{\text{Cu}}$ -gubici u bakru (W),  $k_d$ -Vidmarov faktor povećanja gubitaka, *I*-jakost istosmjerne struje (A), *R* -električni otpor.

## **7. KVAROVI TRANSFORMATORA**

Transformatori su često u transformatorskim stanicama koje su udaljene od nadzora i često su stalno u pogonu. Njihov prestanak rada može značiti ostanak bez električne energije za velik broj kućanstava i pogona. Zbog toga je vrlo bitno da transformatori budu sigurni i dobro zaštićeni od prenapona iz mreže i direktnih udara groma u neposrednoj blizini. Na transformatoru mogu nastupiti slijedeći kvarovi:

- a) proboj namota prema tijelu transformatora,
- b) proboj između visokonaponskog i niskonaponskog namota,
- c) proboj između faza i
- d) kratkospojeni krug u jezgri [2].

Kod kvarova kod a), b) i c) postoje dva slučaja:

#### 1. slučaj

Kvar zbog proboja nastalog od prenapona. Električni luk isčezne i nestane, ali ostane mala rupica gdje je proboj "načeo izolaciju". Kad se otvori transformator koji je dugo bio u uporabi mogu se vidjeti te sitne crne točkice koje su oslabile izolaciju ali ne toliko da bi ju napon probio. Nakon mnogo vremena uporabe pogonski napon na kraju uspije probiti načetu izolaciju i nastane luk koji visokom temperaturom i toplinom uništi tj. istopi bakar.

2. slučaj

Kvar koji odmah probije izolaciju jer je prevelik prenapon ili val većih snaga.

Napon je premalen u spoju među zavojima malog transformatora pa ne može razviti luk, nego samo zagrijava kratkospojeni zavoj. On se grije i gori i tako polako širi. Namot izgori ali ne dođe do topljenja bakra. Kod velikih transformatora napon je dovoljno velik da spoj među zavojima pretvori u luk gdje se bakar topi i širi brzinom desetinke sekunde.

## **8. NUMERIČKI PRORAČUNI U ANSOFT MAXWELL-U**

#### *8.1 Općenito o Maxwell-u*

ANSOFT Maxwell je program koji može konstruirati i analizirati elektromagnetske i elektromehaničke uređaje. Mogućnosti su velike sa ovim programom. Moguće je analizirati rad transformatora, motora, zavojnica i drugih električnih i elektromehaničkih uređaja. Ovo su neke od mogućnosti rada u Maxwell-u:

- Elektrostatika
- Magnetostatika
- Parametarsko modeliranje
- Simulacije
- Naknadna obrada
- Optimizacija modela [10].

Maxwell je među vodećim softverima za simulaciju elektromagnetskog polja kao i za projektiranje i analizu trodimenzionalnog i dvodimenzionalnog prostora.

Ansys Maxwell je paket interaktivnog softvera visokih performansi koji koristi analizu konačnih elemenata (FEA-u) za rješavanje električnih ili magnetskih problema. Program rješava probleme elektromagnetskog polja rješavanjem Maxwellovih jednadžbi u konačnom području prostora s odgovarajućim uvjetima ograničenja i početnim uvjetnima zadanim od strane korisnika kako bi došao do rješenja.

To je metoda pomoću koje se dobiva numeričko rješenje iz proizvoljne geometrije na način da se dijeli na jednostavne dijelove koji se zovu konačni elementi.

U 3D Maxwellu, temeljna jedinica konačnog elementa je tetraedar. Kako bi se došlo do funkcija osnovice, izračunavaju se prostorne količine za 10 točaka u 3D simulaciji (nodalne/čvorne vrijednosti na najvišim točkama i na rubovima). Sastavnice polja koje je tangencijalno o odnosu na prednji dio elementa i okomito u odnosu na rub su eksplicitno pohranjene na središnjoj točki odabranih rubova. Vrijednost vektorskog polja na vanjskoj točki se interpolira iz nodalnih vrijednosti [2].

#### *8.2 Teorijska podloga za proračun u Maxwellu*

#### **Maxwellove jednadžbe**

Maxwell je uzeo Faradayeve, Amperove i Gaussove zakone i matematički ih ujedinio, čime je opisao elektromagnetsku teoriju. Maxwellove jednadžbe (1865.), zajedno sa zakonom o očuvanju naboja, čine temelj teorije elektriciteta i magnetizma. One povezuju električno polje E, magnetsko polje H, gustoću struje J, i gustoću naboja  $\rho_v$ . Sve se u elektrotehnici može opisati i objasniti uz pomoć ovih jednadžbi.

#### MAXWELLOVE JEDNADŽBE [5]:

1. 
$$
\oint_{S} \mathcal{E}_{0} \vec{E} \cdot \vec{n} dS = \int_{V} \rho_{S} dV = Q \text{ Gaussov zakon}
$$
 (8-1)

Gdje je:

12  $\varepsilon_0 = 8.854 \cdot 10^{-12}$  (C<sup>2</sup>/Nm<sup>2</sup>) -dielektričnost vakuuma,  $\vec{E}$  $\overline{a}$ -električno polje (V/m), *n*  $\overline{a}$ -jedinični vektor okomice (normale), d*S*-diferencijal površine ( $m^2$ ),  $\rho_s$ -slobodni naboj (C),  $dV$  -diferencijal element volumena ( $m^3$ ),  $Q$  -naboj (C).

2. 
$$
\oint_{S} \vec{B} \cdot \vec{n} dS = 0
$$
 Gaussov zakon za magnetizam (8-2)

Gdje je:  $\overline{a}$ 

*B* -magnetska indukcija (T), *n*  $\overline{a}$ -jedinični vektor okomice (normale), d*S* -diferencijal element površine  $(m<sup>2</sup>)$ .

3. 
$$
\oint_{S} \vec{E} \cdot d\vec{l} = -\frac{d}{dt} \int_{S} \vec{B} \cdot \vec{n} \cdot dS
$$
 Faraday-ov zakon (8-3)

Gdje je:  $\overline{a}$ 

*E* -električno polje (V/m), d*l*  $\overline{a}$ -diferencijalni element duljine puta (m), *n*  $\overline{a}$ -jedinični vektor okomice (normale), *B* Ĺ -magnetska indukcija (T),  $dS$  -diferencijal element površine ( $m<sup>2</sup>$ ).

4. 
$$
\oint_{C_S} \vec{B} \cdot d\vec{l} = \int_S \mu_0 \vec{J}_S \cdot \vec{n} dS + \frac{d}{dt} \int_S \mu_0 \varepsilon_0 \vec{E} \cdot \vec{n} \cdot dS \text{ prošireni Amperov zakon}
$$
 (8-4)

Gdje je:

*B*  $\overline{a}$ -magnetska indukcija (T), d*l*  $\overline{a}$ -diferencijalni element duljine puta (m),  $\mu_0 = 4\pi \cdot 10^{-7}$  (Tm/A)permeabilnost vakuuma,  $J_{\rm s}$  $\overline{a}$ -gustoća jakosti struje (A/m<sup>2</sup>), *n* -jedinični vektor okomice (normale), dS -diferencijalni element površine ( $m^2$ ),  $\vec{E}$  $\overline{a}$ -električno polje (V/m).

Prva jednadžba opisuje zakon za statička polja. Tok električnog polja kroz zatvorenu površinu proporcionalan naboju koji je sadržan u volumenu koji zatvara ta površina. Druga jednadžba opisuje da je tok magnetskog polja kroz zatvorenu površinu jednak 0. To znači da ne postoji magnetski ekvivalent električnog naboja. Treća jednadžba jest Faradayev zakon, koji kaže da je linijski integral električnog polja oko zatvorene staze proporcionalan vremenskoj promjeni magnetskog toka za površinu koju okružuje ta staza. Uz to, promjenjivo magnetsko polje prati električno polje. Četvrta jednadžba je izmijenjen oblik Ampereova zakona. Maxwell je modificirao jednadžbu dodajući na desnu stranu uvjet struje pomaka, koji uključuje tok električnog polja. Izmijenjeni oblik Ampereovog zakona kaže da je linijski integral magnetskog polja oko zatvorene staze proporcionalan sumi dva uvjeta. Prvi uvjet sadrži struju mreže, koja teče kroz površinu okruženu zatvorenom stazom. Drugi uvjet sadrži vremensku promjenu toka električnog polja za površinu okruženu stazom. Zbog te modifikacije,jednadžba kaže da promjenjivo el. polje za pratitelja ima magnetsko polje [5].

**Jakost magnetskog polja** (ili snaga magnetskog polja) definira se po jedinici duljine gdje je *l*  duljina vodiča, a *N* je broj zavoja. Intenzitet magnetskog polja *H* je izravno proporcionalan količini struje *i* i broju zavoja po jedinici duljine *N/l*. Ako vodič provodi struju *i*, on proizvodi magnetsko polje *H*. Izvor magnetskog polja *H* je vodič koji provodi struju *i*. Oznaka za jakost magnetskog polja *H* je vektorsko polje. Određuje se pomoću jačine i smjera u bilo kojoj zadanoj točki. Linije magnetskog polja *H* uvijek čine zatvorene petlje. Jakost magnetskog polja *H* je izravno proporcionalna struji *i* i obrnuto proporcionalna radijalnoj udaljenosti od vodiča *r*. Jakost Zemljinog magn. polja je otprilike 50 µT [3].

**Gustoća magnetskog toka** ili indukcija je magnetski tok po jedinici površine [3].

$$
B = \frac{\Phi}{S} \quad [T]
$$
 (8-5)

Gdje je:

*B* -magnetska indukcija (T), Φ -magnetski tok (Wb), *S* -površina (m<sup>2</sup>). Jedinica za gustoću magnetskog toka *B* je Tesla. Gustoća magnetskog toka isto predstavlja vektorsko polje.

Veza između gustoće magnetskog toka *B* i jakosti magnetskog polja *H* izračunava se pomoću [3]:

$$
B = \mu \cdot H = \mu_{r} \cdot \mu_{0} \cdot H = \frac{\mu \cdot N \cdot i}{l_{c}}
$$
\n(8-6)

Gdje je:

 $\mu_0 = 4 \cdot \pi \cdot 10^{-7}$  [H/m] permeablinost (propusnost) vakuuma, *B* -magnetska indukcija (T),  $\mu$ -permeabilnost materijala (H/m), *H*-jakost magnetskog polja (A/m),  $\mu$ <sub>r</sub>-relativna permeabilnost, *N* -broj zavoja, *i* -jakost struje (A), *l*<sub>c</sub> -duljina jezgra (m).

 $\mu = \mu_r \cdot \mu_0$  je propusnost određena materijalom a  $\mu_r$ je relativna permeabilnost dok je  $l_c$  duljina jezgre. Za slobodni prostor, izolatore i nemagnetske materijale  $\mu$  =1. Za dijamagnetske materijale kao što su bakar, olovo, srebro i zlato,  $\mu$ <sub>r</sub>  $\approx$  1 - 10<sup>-5</sup>  $\approx$  1. No, za feromagnetske materijale kao što su željezo, kobalt, nikal i njihove legure,  $\mu$ r > 1 i može dosezati čak i 100.000. Propusnost je mjera sposobnosti materijala da provodi magnetski tok  $\phi$ . Opisuje koliko lako se materijal može magnetizirati. Za feromagnetske materijale, veza između B i H je nelinearna jer relativna permeabilnost (propusnost)  $\mu$ <sub>r</sub> ovisi o jakosti magnetkog polja H.

#### **Magnetski tok**

Količina magetskog toka koji prolazi otvorenom površinom S određuje se pomoću površinskog integrala gustoće magnetskog toka B.

$$
\Phi = \iint_{S} \vec{B} \cdot d\vec{S} = \iint_{S} \vec{B} \cdot \vec{n} \cdot dS \,[\text{Wb}] \tag{8-7}
$$

Gdje je:  $\overline{a}$ 

*B* -vektor magnetske indukcije (T), d*S*  $\overline{a}$ -vektor diferencijalnog elementa površine  $(m^2)$ , *n*  normala jedinice vektora na inkrementalnu površinu, dS -diferencijal element površine (m<sup>2</sup>). Gdje je **n** normala/okomica jedinice vektora na inkrementalnu površinu područja d*S* sa zadanom pozicijom,  $dS = \vec{n} \cdot dS$  $\vec{a}$   $\vec{a}$  je normala/okomica inkrementalne površine vektora na lokalnu površinu *dS* na zadanoj poziciji, a

$$
d\phi = \vec{B} \cdot d\vec{S} = \vec{B} \cdot \vec{n} \cdot dS
$$
 [3]. (8-8)

Gdje je:  $\overline{a}$ 

*B* -vektor magnetske indukcije (T), d*S*  $\overline{a}$ -vektor diferencijalnog elementa površine  $(m^2)$ ,

*n*  $\vec{n}$  -normala jedinice vektora na inkrementalno površinu, dS -diferencijal element površine (m<sup>2</sup>).

Smjer gustoće magnetskog toka B određuje se pravilom desne ruke. Ovo pravilo govori da ako prsti desne ruke obuhvaćaju zavojnicu u smjeru struje i, palac pokazuje smjer gustoće magnetskog toka B dobivenog strujom i. Isto tako, ako prsti desne ruke obuhvaćaju vodič u smjeru gustoće magnetskog toka B, palac pokazuje smjer struje *i*. Linije magnetskog toka su uvijek neprekinute i zatvorene petlje.

## *8.3.Modeliranje transformatora u Maxwellu*

Za početak treba otvoriti Ansoft Maxwell. Na slici 8.1. prikazana je radna površina kada pokrene program.

| A Ansoft Maxwell - Project1                                                                                                    |                                                                                                    | $\begin{array}{c c c c c} \hline \multicolumn{1}{c }{\mathbf{a}} & \multicolumn{1}{c }{\mathbf{b}} & \multicolumn{1}{c }{\mathbf{X}} \end{array}$ |
|----------------------------------------------------------------------------------------------------|----------------------------------------------------------------------------------------------------|----------------------------------------------------------------------------------------------------|
| File Edit View Project Tools Window Help                                                                                         |                                                                                                    |                                                                                                    |
| DSUXBBSXDQISSY PWD                                                                                                    |                                                                                                    |                                                                                                    |
| 图 №                                                                                                    |                                                                                                    |                                                                                                    |
| 9 19 2                                                                                                    |                                                                                                    |                                                                                                    |
| Project Manager<br>$\mathbf{v}\cdot\mathbf{x}$                                                                                   |                                                                                                    |                                                                                                    |
| <b>F</b> Project1                                                                                                    |                                                                                                    |                                                                                                    |
| Project                                                                                                    |                                                                                                    |                                                                                                    |
| $\frac{\mathbf{x}}{4}$<br>$\vert x \vert$<br>Unit Evaluated Value<br>Value<br>Name<br>Message Manager<br>Properties<br>Variables | Global - Messages<br>The application could not resolve the IP address of this machine: remote analysis and<br>' remote distributed analysis will not work. | IIx<br>⊪<br>Progress                                                                                                    |
|                                                                                                    |                                                                                                    |                                                                                                    |

**Slika 8.1.** Radna površina Maxwell-a

Slijedeći korak jest odabrati Maxwell 3D Options kao što je prikazano dolje na slici 8.2.

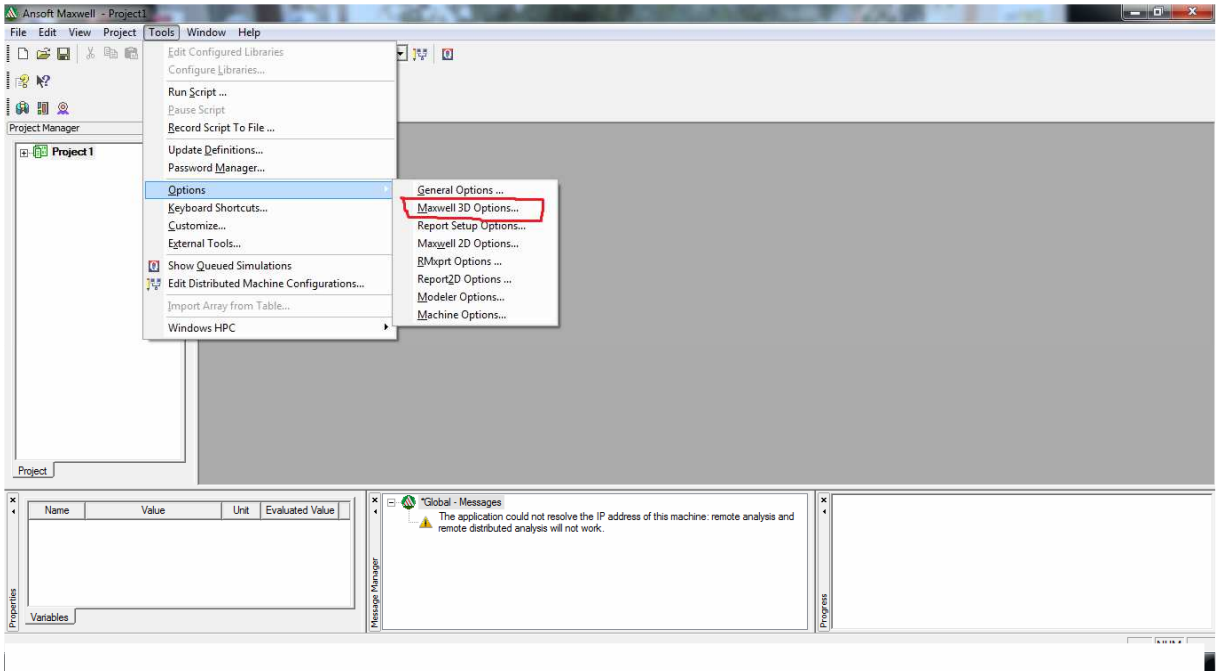

**Slika 8.2.** Otvaranje 3D modela

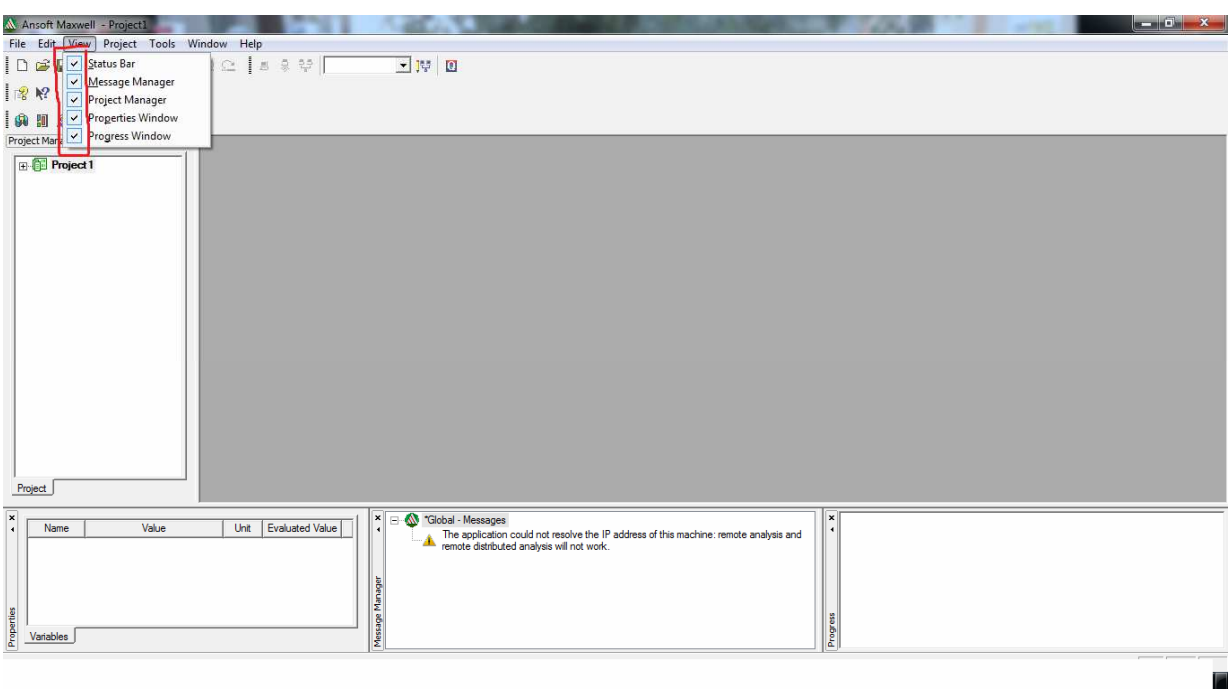

**Slika 8.3.** Označavanje svih prozora koji su potrebni

Zgodno je otvoriti sve prozore, kao što se to vidi na prethodnoj stranici, na slici 8.3. koji će pomoći u bržem određivanju i upisivanju podataka i veličina za ovakav problem. Znači, uđe se u

View, gdje se otvori padajući izbornik i označi se sve kao na slici 8.3. Slika 8.4. pokazuje još jedan mogući način kako otvoriti Maxwell 3D design.

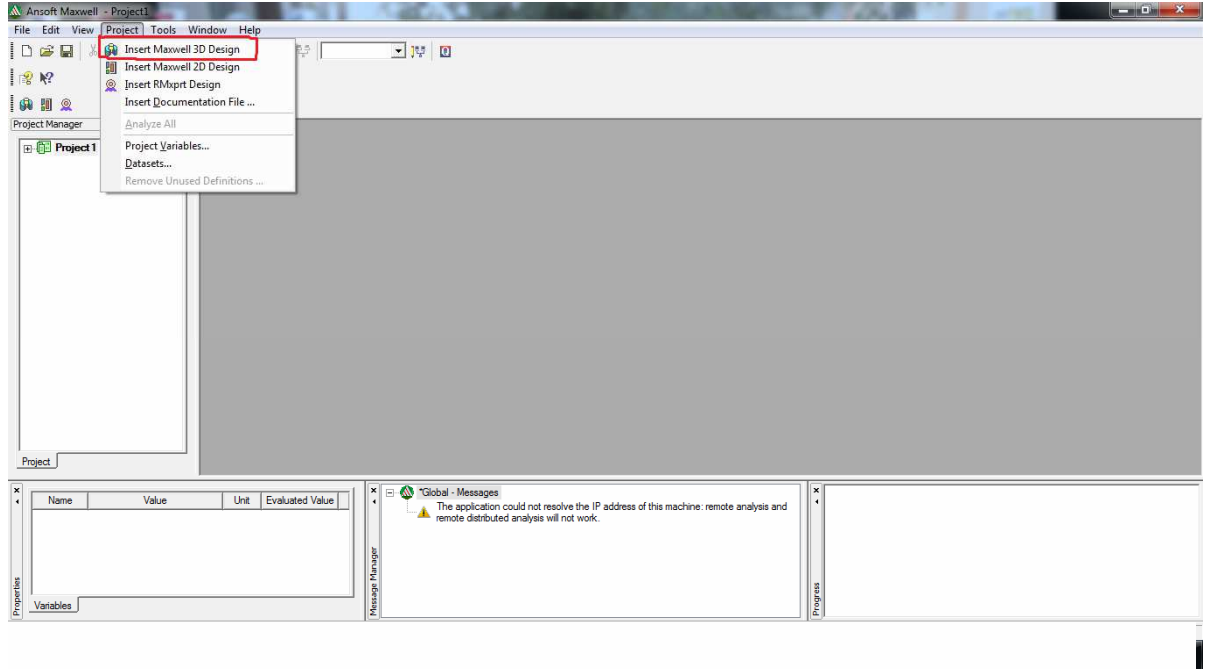

**Slika 8.4.** Još jedan način kako otvoriti Maxwell 3D design

Na idućoj slici 8.5. u lijevom označenom kutu (Project Manager) je vidljiv prozor u kojem se vidi što se sve mora proći, da bi simulacija bila moguća.

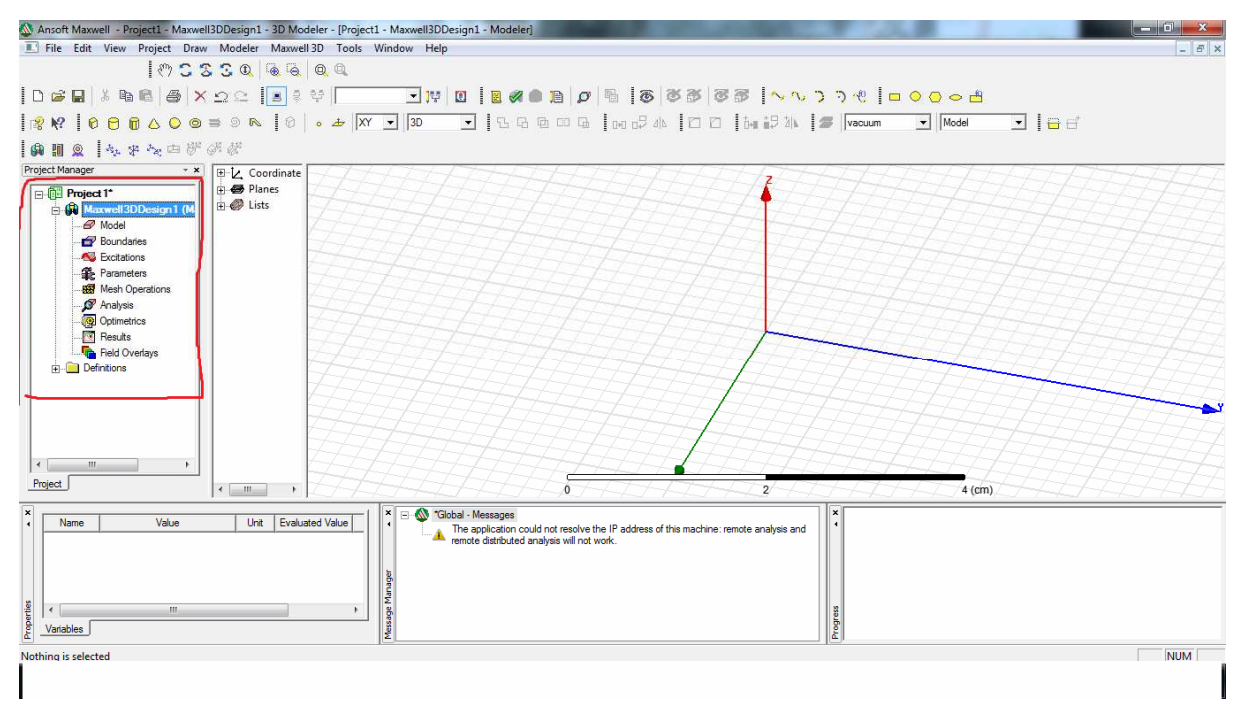

**Slika 8.5.** Objašnjenje Project Manager-a

Slika 8.6. pokazuje da treba ući u padajući izbornik Modeler i odabrati Units i time odrediti mjernu jedinicu. Prednost ovog programa jest to, da je mjerne jednici moguće promijeniti i kasnije, što nije slučaj za neke druge programe.

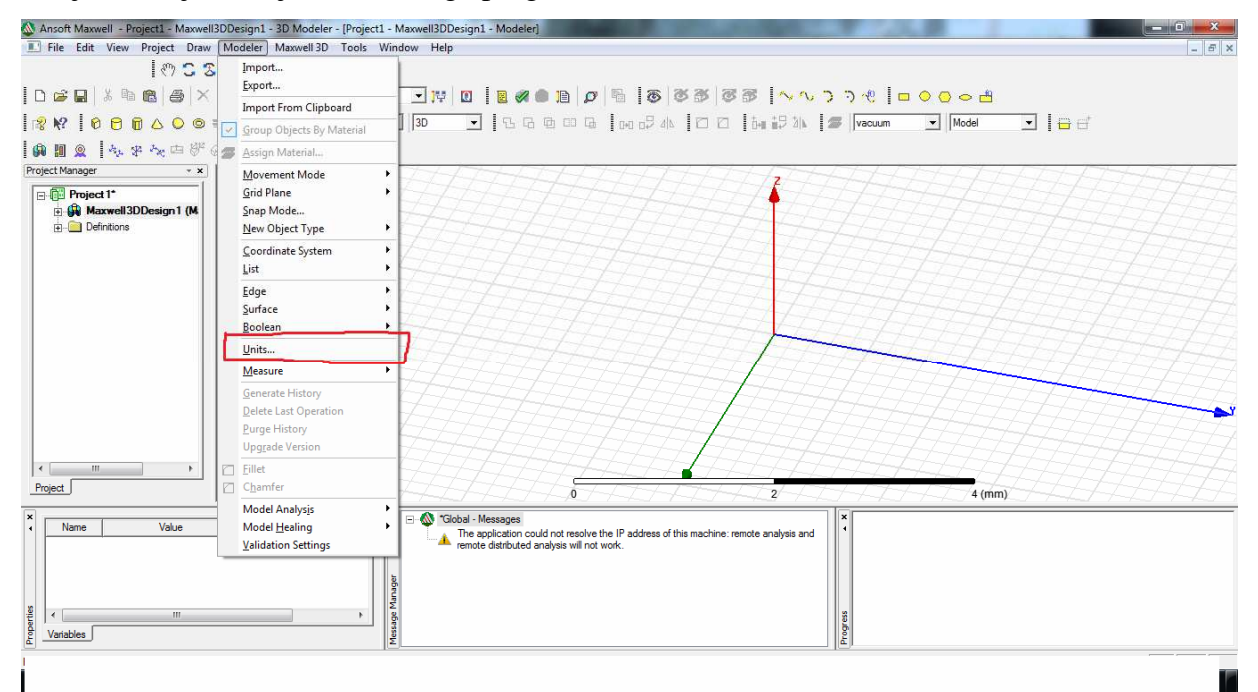

**Slika 8.6.** Određivanje mjernih jedinica

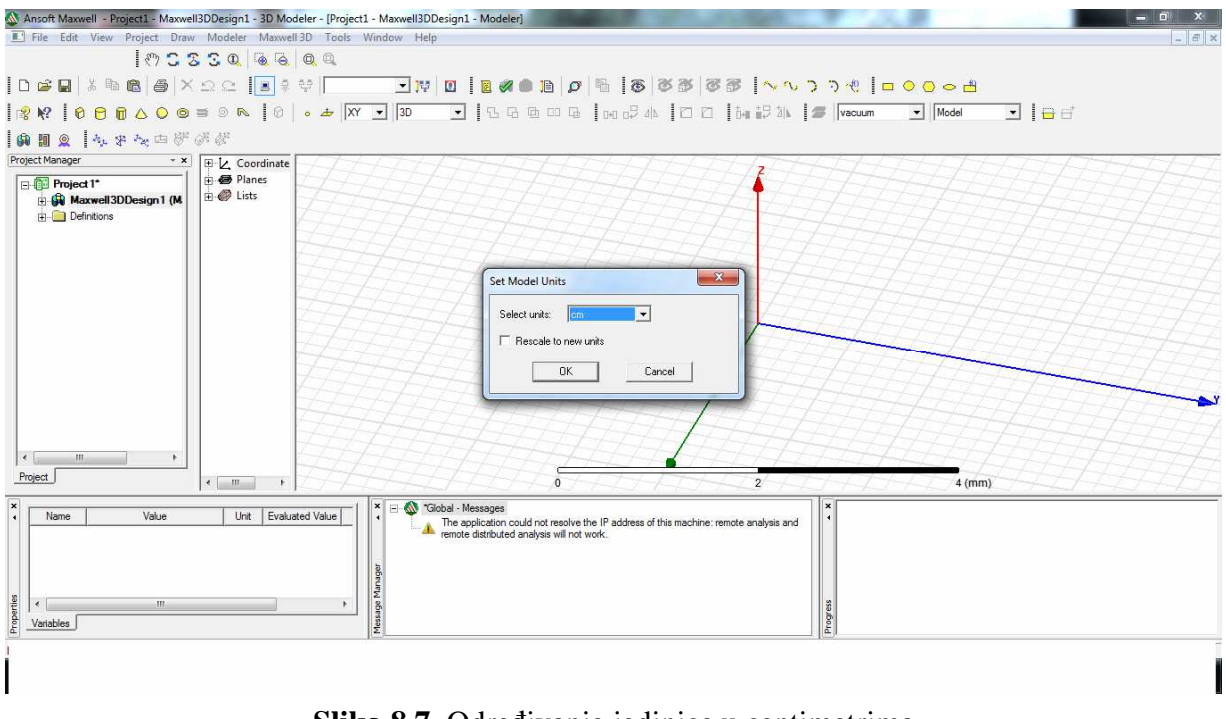

**Slika 8.7.** Određivanje jedinice u centimetrima

Određivanje mjerne jedinice u centimetrima na slici 8.7.

Nakon toga potrebno je odrediti da za ovaj slučaj odabrati treba Magnetostatic kao što je odabrano na slici 8.8.

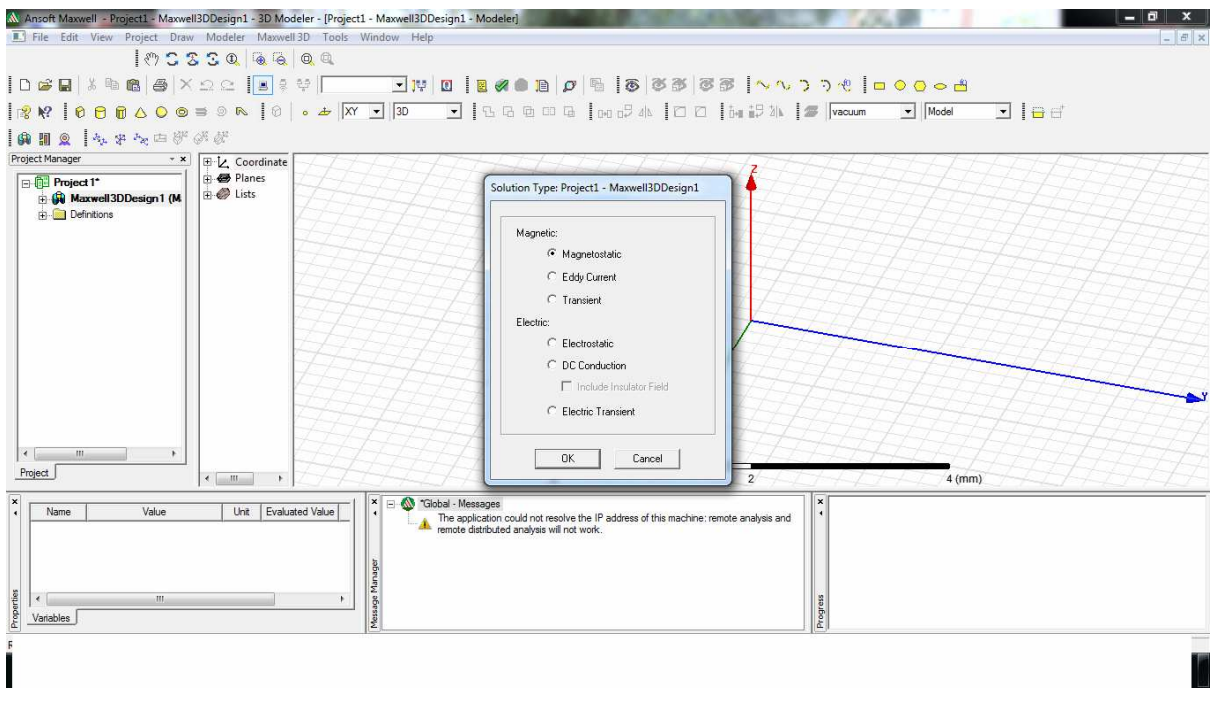

**Slika 8.8.** Odabir tipa projekta Magnetostatic

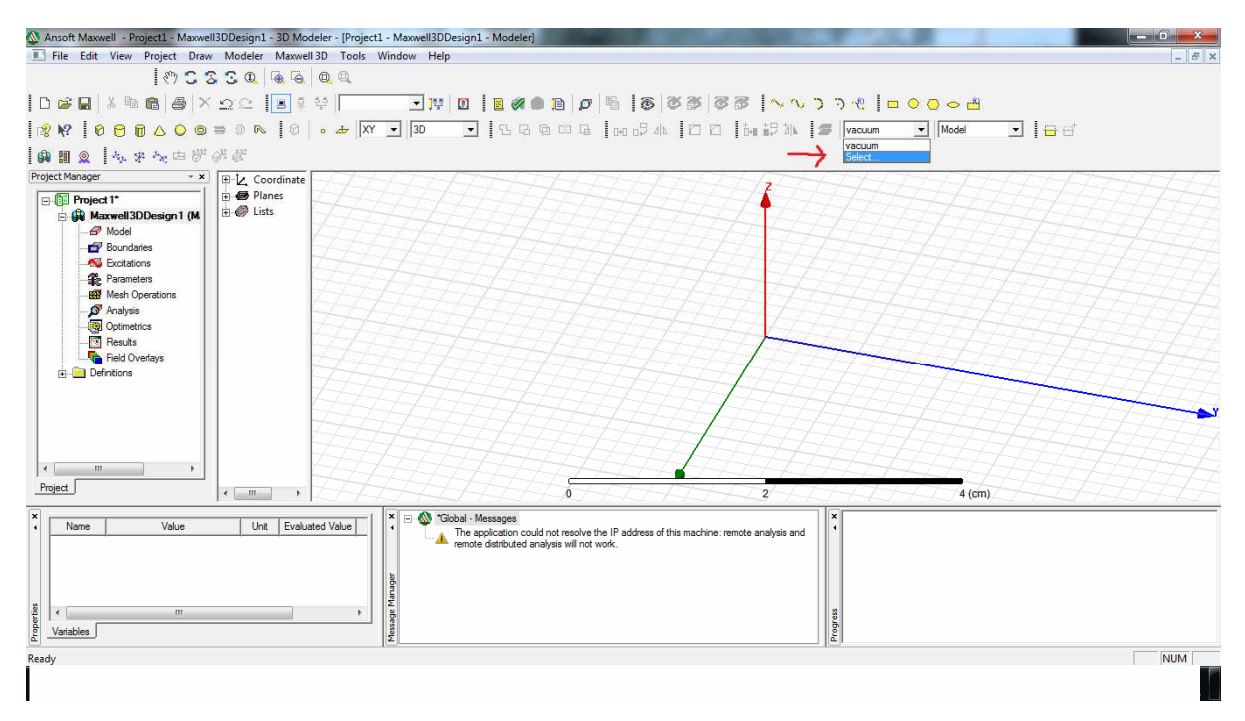

**Slika 8.9.** Odabir materijala

Kada se odabere tip problema koji će se rješavati potrebno je odrediti vrstu materijala kao što je crvenom strelicom pokazano na slici 8.9.

![](_page_34_Figure_1.jpeg)

Slika 8.10. pokazuje da treba odabrati čelik (steel) za početak.

**Slika 8.10.** Odabir materijala od čelika

## **9. UNOS GEOMETRIJE TRANSFORMATORA U MAXWELL-U**

U ovom poglavlju slijedi crtanje geometrije samog transformatora u Ansoft Maxwell-u. Sada konačno počinje crtanje modela. Kao što je na slici 9.1. treba odabrati kocku (box) koja je označeno strelicom.

![](_page_35_Figure_3.jpeg)

**Slika 9.1.** Odabir tijela kocke za crtanje

| Ansoft Maxwell - Project1 - Maxwell3DDesign1 - 3D Modeler - [Project1 - Maxwell3DDesign1 - Modeler]                                                            |                                        |                                                   |                                                                                                    |                      |             |                      |                   | $\mathbf{x}$<br>- 61 |
|----------------------------------------------------------------------------------------------------|----------------------------------------|---------------------------------------------------|----------------------------------------------------------------------------------------------------|----------------------|-------------|----------------------|-------------------|----------------------|
| File Edit View Project Draw Modeler Maxwell 3D Tools Window Help                                                                                               |                                        |                                                   |                                                                                                    |                      |             |                      |                   | $ \theta$ $\times$   |
|                                                                                                    | 1023304400                             |                                                   |                                                                                                    |                      |             |                      |                   |                      |
|                                                                                                    |                                        |                                                   |                                                                                                    |                      |             |                      |                   |                      |
|                                                                                                    |                                        |                                                   |                                                                                                    |                      |             |                      |                   |                      |
| 南田鱼   4 中女中野がが                                                                                                    |                                        |                                                   |                                                                                                    |                      |             |                      |                   |                      |
| Project Manager<br>$- x$                                                                                                    | $\Box$ $\Box$ Solids                   | Properties: Project1 - Maxwell3DDesign1 - Modeler |                                                                                                    |                      |             |                      | $\mathbf{x}$      |                      |
| <b>Fig. Project 1*</b><br>Maxwell3DDesign1 (M                                                                                                    | 白 <b>号</b> stee<br>BQ                  | Attribute                                         |                                                                                                    |                      |             |                      |                   |                      |
| $\mathscr{D}$ Model                                                                                                    | EL Coordin                             |                                                   |                                                                                                    |                      |             |                      |                   |                      |
| <b>Boundaries</b>                                                                                                    | F B Planes<br><b>F</b> <i>C</i> Lists  | Name                                              | Value                                                                                                    | Unit Evaluated Value | Description | Read-only            |                   |                      |
| <b>A</b> Excitations<br><b>E</b> Parameters                                                                                                    |                                        | Name<br>Material                                  | Zeliezo<br>"steel 1008"                                                                                                    | "steel 1008"         |             |                      |                   |                      |
| Mesh Operations                                                                                                    |                                        | Solve Inside                                      | ⊽                                                                                                    |                      |             |                      |                   |                      |
| P Analysis                                                                                                    |                                        | Orientation                                       | Global                                                                                                    |                      |             |                      |                   |                      |
| Optimetrics                                                                                                    |                                        | Model                                             | ⊽                                                                                                    |                      |             |                      |                   |                      |
| Results                                                                                                    |                                        | Display Wirefra                                   |                                                                                                    |                      |             |                      |                   |                      |
| Field Overlays<br><b>Fig. Definitions</b>                                                                                                    |                                        | Color                                             | Edit                                                                                                    |                      |             |                      |                   |                      |
|                                                                                                    |                                        | Transparent.                                      | 0.85                                                                                                    |                      |             | г                    |                   |                      |
| $\leftarrow$<br>$\overline{\rm{III}}$<br>Project                                                                                                    | $\leftarrow$ $\frac{1}{2}$             |                                                   |                                                                                                    |                      |             | <b>F</b> Show Hidden | m Y<br>$0.3$ (cm) |                      |
| $\boldsymbol{\times}$                                                                                                    |                                        |                                                   |                                                                                                    |                      |             | OK<br>Cancel         |                   |                      |
| Value<br>Name<br>Unit<br>Name<br>Box1<br>Material<br>"steel 100<br>$\overline{\mathbf{v}}$<br>Solve Inside<br>Orientation<br>Global<br>Properties<br>Attribute | <b>Evaluated Value</b><br>"steel 1008" | Message Manager                                   | The application could not resolve the IP address of this machine; remote analysis and<br>remote distributed analysis will not work. |                      | Progress    |                      |                   |                      |
|                                                                                                    |                                        |                                                   |                                                                                                    |                      |             |                      |                   |                      |

**Slika 9.2.** Osnovni parametri materijala od čelika

Slika 9.2. na prethodnoj stranici pokazuje koji je materijal odabran, njegovo ime i odabir boje objekta. Na slici 9.3. vide se koordinate odabranih točaka u x, y, i z osi. Najbolje bi bilo prije samog rada u programu nacrtati na papiru objekt i njegove koordinate krajnjih točaka. Tada je crtanje brže i točnije napravljeno. A, moguće je crtati "odoka" pa onda mijenjati koordinate u properties-u.

![](_page_36_Picture_50.jpeg)

**Slika 9.3.** Koordinate odabranih točaka u x,y, i z osi

| Ansoft Maxwell - Project1 - Maxwell3DDesign1 - 3D Modeler - [Project1 - Maxwell3DDesign1 - Modeler]                                                                   |                                                                                                    |                                                          |                         |                      |             |                      |              | 同        |
|----------------------------------------------------------------------------------------------------|----------------------------------------------------------------------------------------------------|----------------------------------------------------------|-------------------------|----------------------|-------------|----------------------|--------------|----------|
| File Edit View Project Draw Modeler Maxwell 3D Tools Window Help                                                                                                    |                                                                                                    |                                                          |                         |                      |             |                      |              | $ B$ $x$ |
|                                                                                                    | 1053304400                                                                                                    |                                                          |                         |                      |             |                      |              |          |
|                                                                                                    |                                                                                                    |                                                          |                         |                      |             |                      |              |          |
|                                                                                                    |                                                                                                    |                                                          |                         |                      |             |                      |              |          |
|                                                                                                    |                                                                                                    |                                                          |                         |                      |             |                      |              |          |
| <b>ANG APADFFE</b>                                                                                                    |                                                                                                    |                                                          |                         |                      |             |                      |              |          |
| Project Manager                                                                                                    | $\mathbf{X} \times \mathbf{B}$ $\Box$ $\mathcal{D}$ Solids                                                                    |                                                          |                         |                      |             |                      |              |          |
| <b>Project 1*</b><br>Maxwell3DDesign1 (M)<br>$\mathcal{O}$ Model<br><b>Boundaries</b><br><b>A</b> Excitations<br><b>E</b> Parameters<br>Mesh Operations<br>P Analysis | 白 <b>多</b> steel 10<br><b>D</b> Box<br>$-0$<br><b>Pi</b> <i>@</i> Box<br>$\theta$<br><b>FL</b> Coordinate<br><b>E</b> & Lists | Planes Properties: Project1 - Maxwell3DDesign1 - Modeler |                         |                      |             |                      | $\mathbf{x}$ |          |
| Optimetrics<br>Results<br>Field Overlays                                                                                                    |                                                                                                    | Attribute:<br>Name-                                      | Value                   | Unit Evaluated Value | Description | Read-only            |              |          |
| <b>Definitions</b>                                                                                                    |                                                                                                    | Vame                                                     | Hole                    |                      |             |                      |              |          |
|                                                                                                    |                                                                                                    | Material                                                 | steel_T008              | "steel 1008"         |             |                      |              |          |
|                                                                                                    |                                                                                                    | Solve Inside                                             | ⊽                       |                      |             |                      |              |          |
|                                                                                                    |                                                                                                    | Orientation                                              | Global                  |                      |             |                      |              |          |
|                                                                                                    |                                                                                                    | Model                                                    | $\overline{\mathbf{v}}$ |                      |             |                      |              |          |
| $\leftarrow$<br>$\mathbf{m}$                                                                                                    |                                                                                                    | Disolay Wirefra                                          |                         |                      |             | г                    |              |          |
|                                                                                                    |                                                                                                    | Color                                                    | Edit                    |                      |             | г                    |              |          |
| Project                                                                                                    | $\leftarrow$ $\leftarrow$ $\leftarrow$                                                                                        | Transparent                                              | 0.85                    |                      |             |                      | (cm)         |          |
| $\overline{\mathbf{x}}$<br>Value<br>Unit<br>Name                                                                                                    | <b>Evaluated Value</b>                                                                                                    |                                                          |                         |                      |             |                      |              |          |
| Box2<br>Name                                                                                                    |                                                                                                    |                                                          |                         |                      |             |                      |              |          |
| Material<br>"steel 100                                                                                                    | "steel 1008"                                                                                                    |                                                          |                         |                      |             |                      |              |          |
| $\overline{\mathbf{v}}$<br>Solve Inside                                                                                                    |                                                                                                    |                                                          |                         |                      |             | <b>F</b> Show Hidden |              |          |
| Orientation Global                                                                                                    |                                                                                                    |                                                          |                         |                      |             |                      |              |          |
| Properties                                                                                                    |                                                                                                    |                                                          |                         |                      |             | OK<br>Cancel         |              |          |
| Attribute                                                                                                    |                                                                                                    | 匾                                                        |                         |                      | 비전          |                      |              |          |
|                                                                                                    |                                                                                                    |                                                          |                         |                      |             |                      |              |          |
|                                                                                                    |                                                                                                    |                                                          |                         |                      |             |                      |              |          |
|                                                                                                    |                                                                                                    |                                                          |                         |                      |             |                      |              |          |
|                                                                                                    |                                                                                                    |                                                          |                         |                      |             |                      |              |          |

**Slika 9.4.** Crtanje kocke unutar već napravljenog objekta

Slikom 9.4. (stranica prije) napravljena je kocka unutar kocke koja će postati praznina i time ćemo dobiti oblik transformatora. Na slici 9.5. su koordinate kocke.

![](_page_37_Picture_80.jpeg)

**Slika 9.5.** Koordinate kocke koja će postati praznina

Slika 9.6. pokazuje da su koordinate dobro odabrane i da je kocka unutar veće u sredini gdje i treba biti.

![](_page_37_Figure_5.jpeg)

**Slika 9.6.** Izgled objekta u 3D ravnini

Tipkom TAB moguće je ući u koordinate i tako nacrtati objekt kao što je vidljivo na slici 9.7.

![](_page_38_Figure_2.jpeg)

**Slika 9.7.** Još jedna mogućnost određivanja koordinate

Sada se može nacrtati još jedna mala kocka i označiti ju kao raspor koji će nastati kasnije kao na slici 9.8.

![](_page_38_Figure_5.jpeg)

**Slika 9.8.** Crtanje raspora (gap-a)

Moguće je umjesto broja koordinate z, napisati samo gap, te onda ući u gap i odrediti brojčanu vrijednost kao na slici 9.9.

![](_page_39_Figure_2.jpeg)

**Slika 9.9.** Određivanje gap-a pomoću koordinata

Moguće je promijeniti boje objekta kao što je to učinjeno na slici 9.10. na objektu gap.

Pomoću tipka ctrl potrebno je označiti objekt Gap i zeljezo, kao na slici 9.11.

![](_page_39_Figure_6.jpeg)

**Slika 9.10.** Mijenjanje boje objekta gap radi boljeg snalaženja

![](_page_40_Figure_1.jpeg)

**Slika 9.11.** Dvostruko označavanje objekta zeljezo i Gap

![](_page_40_Figure_3.jpeg)

**Slika 9.12.** Korištenje Subtract-a

Iznad ovog teksta, na slici 9.12. kvadratom je označena tipka subtract na koju treba pritisnuti i onda se otvori izbornik na sredini slike. Bitno je da je zeljezo na lijevoj strani a Gap na desnoj u Tool Parts-u.

Sada se može vidjeti (Slika 9.13) da je dobiven oblik transformatora sa rasporom pomoću subtract-a.

![](_page_41_Figure_2.jpeg)

**Slika 9.13.** Konačan izgled modela transformatora

### *9.1 Crtanje namota transformatora*

Za početak treba odabrati bakar (copper) koji će biti materijal za namote kao na slici 9.14.

|                                               |                                     |                                                            |                                 | A Ansoft Maxwell - ponovno2 - Maxwell3DDesign1 - 3D Modeler - [ponovno2 - Maxwell3DDesign1 - Modeler] |                              |                                                                                                    |                                                                                        |                                                               |                   | - 0          |
|-----------------------------------------------|-------------------------------------|------------------------------------------------------------|---------------------------------|----------------------------------------------------------------------------------------------------|------------------------------|----------------------------------------------------------------------------------------------------|----------------------------------------------------------------------------------------|---------------------------------------------------------------|-------------------|--------------|
|                                               |                                     |                                                            |                                 | II File Edit View Project Draw Modeler Maxwell 3D Tools Window Help                                   |                              |                                                                                                    |                                                                                        |                                                               |                   | - 田 ×        |
|                                               |                                     |                                                            | 1955304400                      |                                                                                                    |                              |                                                                                                    |                                                                                        |                                                               |                   |              |
| ≌ח∃<br>e                                      | Ea                                  |                                                            | 6 6 X 9 2 1 2 33                |                                                                                                    |                              |                                                                                                    |                                                                                        | FUD BZOB OR 8 88 88 AADD DOOCA                                |                   | $\mathbf{x}$ |
| $\mathbf{I}$<br>$\Omega$<br>$\mathbb{R}^{n}$  |                                     |                                                            |                                 | <b>Select Definition</b>                                                                              |                              | $\frac{1}{2} \left( \frac{1}{2} \right) \left( \frac{1}{2} \right) \left( \frac{1}{2} \right) \left( \frac{1}{2} \right)$ | <b>All and</b>                                                                         | Service Southwest Com                                         |                   | ◘   ⊖ ⋳      |
| $\circledcirc$                                |                                     |                                                            | 4.中心中部的部                        | Materials   Material Filters                                                                          |                              |                                                                                                    |                                                                                        |                                                               |                   |              |
| Project Manager<br>ponovno2*<br>Maxwell3DDe:  |                                     | $\mathbf{v} \times \mathbf{v}$ $\Box$ $\mathcal{O}$ Solids | copper<br>$\Box$ $\oslash$ Coil | Search Parameters<br>Search by Name<br>copp                                                           | Search Criteria<br>C by Name | C by Property                                                                                                    | Libraries<br>sys) Materials                                                            | $\nabla$ Show Project definitions $\Gamma$ Show all libraries |                   |              |
| Model<br>Boundaries                           |                                     |                                                            | $\Box$<br>$\blacksquare$        | Search                                                                                                | Relative Permittivity        | $\mathbf{v}$                                                                                                    |                                                                                        |                                                               |                   |              |
| <b>Excitations</b><br><b>E</b> Parameters     |                                     |                                                            | 日息<br>$\bullet$<br>$\mathbf{d}$ | <b>Name</b>                                                                                           | Location                     | Origin                                                                                                    | Relative<br>Permeability                                                               | Bulk<br>Conductivity                                          | ۰                 |              |
| <b>RR</b> Mesh Operat<br><b>Fi</b> P Analysis |                                     |                                                            | $\mathbf{d}$                    | cast iron                                                                                             | SysLibrary                   | Materials                                                                                                    | 60                                                                                     | 1500000siemens/m                                              | $\Omega$          |              |
| Optimetrics                                   |                                     |                                                            | <b>D</b>                        | Ceramic5                                                                                              | SysLibrary                   | Materials                                                                                                    | <b>BH Curve</b>                                                                        | 0.0001siemens/m                                               | $-19098$          |              |
| <b>N</b> Results                              |                                     |                                                            | File steel 10                   | Ceramic 8D                                                                                            | SysLibrary                   | Materials                                                                                                    | BH Curve                                                                               | 0.0001siemens/m                                               | $-26658$          |              |
| Field Overlay                                 |                                     |                                                            | <b>A</b> Sheets                 | chromium                                                                                              | SysLibrary                   | Materials                                                                                                    | $\vert$ 1                                                                              | 7600000siemens/m                                              | $\overline{0}$    |              |
| <b>E</b> Definitions                          |                                     |                                                            | F Termina                       | cobat                                                                                                 | SysLibrary                   | Materials                                                                                                    | 250                                                                                    | 10000000siemens/m                                             | $\overline{0}$    |              |
|                                               |                                     |                                                            | FI-V. Coordinate                | copper                                                                                                | Project                      | Materials                                                                                                    | 0.999991                                                                               | 58000000siemens/m                                             | $\mathbf{0}$      |              |
|                                               |                                     | Fi & Lists                                                 | Fi B Planes                     | copper                                                                                                | SysLibrary                   | Materials                                                                                                    | 0.999991                                                                               | 58000000siemens/m                                             | $\overline{0}$    |              |
|                                               |                                     |                                                            |                                 | coming glass                                                                                          | SysLibrary                   | Materials                                                                                                    | $\mathbf{1}$                                                                           | $\circ$                                                       | 10                |              |
| $\leftarrow$ $\leftarrow$ $\leftarrow$        |                                     |                                                            |                                 | cyanate_ester                                                                                         | SysLibrary                   | Materials                                                                                                    | $\vert$ 1                                                                              | $\overline{0}$                                                | $\overline{0}$    |              |
|                                               |                                     |                                                            |                                 | diamond                                                                                               | SysLibrary                   | Materials                                                                                                    |                                                                                        | $\overline{0}$                                                | $\overline{0}$    |              |
| Project                                       |                                     | $\epsilon$ .<br>III                                        | к.                              | diamond hi pres                                                                                       | SysLibrary                   | Materials                                                                                                    | $\vert$ 1                                                                              | $\overline{0}$                                                | $\overline{0}$    |              |
| $\vert x \vert$                               |                                     |                                                            |                                 | ï<br>m.                                                                                               |                              |                                                                                                    |                                                                                        |                                                               |                   |              |
| Name                                          | Value                               | Unit                                                       | <b>Evaluated Value</b>          | Add Material<br>View/Edit Materials                                                                   |                              | Clone Material(s)                                                                                                    |                                                                                        | Remove Material(s)                                            |                   |              |
| Name                                          | Coil A                              |                                                            |                                 |                                                                                                    |                              |                                                                                                    |                                                                                        |                                                               | Export to Library |              |
| Material                                      | "copper"<br>$\overline{\mathbf{v}}$ |                                                            | "copper"                        |                                                                                                    |                              |                                                                                                    |                                                                                        |                                                               |                   |              |
| Solve Inside                                  | Global                              |                                                            |                                 |                                                                                                    |                              |                                                                                                    |                                                                                        | <b>OK</b><br>Cancel                                           | Help              |              |
| Orientation<br>Model                          | $\overline{\mathbf{v}}$             |                                                            |                                 |                                                                                                    |                              |                                                                                                    | geometry modifications and has been deleted. (11:24:54 srp 30.                         |                                                               |                   |              |
|                                               |                                     |                                                            |                                 | ٠                                                                                                    | 2015)                        |                                                                                                    |                                                                                        |                                                               |                   |              |
| Properties<br>Attribute                       |                                     |                                                            |                                 | Message Man                                                                                           |                              |                                                                                                    | Matrix 'Matrix1': Matrix is edited due to change of source.<br>(11:24:54 srp 30, 2015) | Progress<br>$\ddot{\phantom{0}}$                              |                   |              |
|                                               |                                     |                                                            |                                 |                                                                                                    |                              |                                                                                                    |                                                                                        |                                                               |                   |              |
|                                               |                                     |                                                            |                                 |                                                                                                    |                              |                                                                                                    |                                                                                        | $\Omega$ like $\Omega$ 14. Odebiu helyne kee metenijale       |                   |              |

**Slika 9.14.** Odabir bakra kao materijala

Slika 9.15. pokazuje koje su odabrane koordinate za namot od bakra.

| A Ansoft Maxwell - ponovno2 - Maxwell3DDesign1 - 3D Modeler - [ponovno2 - Maxwell3DDesign1 - Modeler]<br>File Edit View Project Draw Modeler Maxwell 3D Tools Window Help<br>IQIQ AFABUS<br>Project Manager | 1023304400<br>$\mathbf{X}$ $\Box$ $\mathcal{D}$ Solids                                                                                                    |                                                                                                  | $\, \,   \, 2 \,   \, 0 \,   \, 0 \,   \, 0 \,   \, 0 \,   \, 0 \,   \, 0 \,   \, 0 \,   \, 0 \,   \, 0 \,   \, 0 \,   \, 0 \,   \, 0 \,   \, 0 \,   \, 0 \,   \, 0 \,   \, 0 \,   \, 0 \,   \, 0 \,   \, 0 \,   \, 0 \,   \, 0 \,   \, 0 \,   \, 0 \,   \, 0 \,   \, 0 \,   \, 0 \,   \, 0 \,   \, 0 \,   \, 0 \,   \, 0 \$<br>Properties: ponovno2 - Maxwell3DDesign1 - Modeler                                                              |                  |                                                    |                            | - 0<br>$ B$ $\times$<br>$\blacksquare$ $\blacksquare$ $\blacksquare$<br>$- x$ |
|----------------------------------------------------------------------------------------------------|----------------------------------------------------------------------------------------------------|--------------------------------------------------------------------------------------------------|----------------------------------------------------------------------------------------------------|------------------|----------------------------------------------------|----------------------------|-------------------------------------------------------------------------------|
| ponovno <sup>2*</sup><br>Maxwell3DDe:<br>Model<br><b>Boundaries</b><br><b>FRA</b> Excitations<br><b>E</b> Parameters<br><b>RR</b> Mesh Operat<br><b>P</b> Analysis<br>Optimetrics<br>Results                | copper<br><b>E-</b> Coil A<br>Create<br>Coverl<br>F Sweep<br><b>C</b> s Section<br>Duplic<br>Duplic<br><b>D</b> Scale<br>$\approx$ steel 1008                   | Command<br>Name<br>Command<br>Coordinate Sys Global<br>Position<br>Axis<br>YSize<br><b>ZSize</b> | Value<br>CreateRectangle<br>0.03 0.05 0.06<br>X<br>0.01<br>$-0.01$                                                                                                    | Unit<br>cm<br>cm | <b>Evaluated Value</b><br>0.03cm . 0.05c<br>0.01cm | Description                |                                                                               |
| Field Overlay<br>Definitions<br>$\leftarrow$ $\leftarrow$ $\leftarrow$ $\leftarrow$ $\leftarrow$<br>Project<br>$\vert x \vert$<br>Value<br>Name                                                             | <b>E</b> Sheets<br>Fi-Ell Terminal A<br>EL Coordinate Syster<br><b>ED</b> Planes<br><b>Fi B</b> Lists<br>$\left\langle \right\rangle$<br>m<br>Unit<br>Evaluated |                                                                                                  |                                                                                                    | cm               | $-0.01$ cm                                         | <b>F</b> Show Hidden<br>OK | $I$ (cm)<br>Cancel                                                            |
| <b>CreateRectangle</b><br>Command<br>Global<br>Coordinate.<br>0.03.0.05.0.06<br>Position<br>X<br>Axis<br>YSize<br>0.01<br>Properties<br>Command                                                             | 0.03cm . 0.05c.<br>cm<br>0.01cm<br>cm                                                                                                    |                                                                                                  | Matrix 'Matrix1': Matrix is edited due to change of source.<br>(11:24:51 srp 30, 2015)<br>Matrix 'Matrix2': Matrix is edited due to change of source.<br>$(11:24:51$ sm 30, 2015)<br>Message Manager<br>Excitation 'Current_A1': Excitation lost its assignment due to<br>p. geometry modifications and has been deleted. (11:24:54 srp 30,<br>20151<br>Matrix 'Matrix1': Matrix is edited due to change of source.<br>(11:24:54 srp 30, 2015) |                  | $\cdot$                                            | Progress                   |                                                                               |

**Slika 9.15.** Odabir koordinata za prvi namot

Terminal (Slika 9.16.) se određuje tako da se nacrta mali kvadrat, a dimenzije su označene

#### crvenom bojom.

![](_page_43_Figure_3.jpeg)

![](_page_43_Figure_4.jpeg)

![](_page_43_Figure_5.jpeg)

**Slika 9.17.** Crtanje namota

Ovdje (Slika 9.17.) je nacrtan pravokutnik koji se nalazi uz terminal. Crvena strelica pokazuje što je potrebno odabrati da nacrtani pravokutnik ne sječe transformator. Treba pritisnuti "Delete last operation".

Nakon toga, pojavljuje se samo okvir pravokutnika (Slika 9.18.) koji će postati namot.

![](_page_44_Figure_2.jpeg)

![](_page_44_Figure_3.jpeg)

![](_page_44_Figure_4.jpeg)

**Slika 9.19.** Određivanje terminala

Na slici 9.19. se može vidjeti određivanje terminala kroz koji će teći struja. Teći će struja kroz namot, ali se mora označiti i terminal jer struja će "poteći" kroz njega.

Ovdje (Slika 9.20.) sa Ctrl se označi namot (coil) i terminal i pritisne sweep označeno crvenom bojom, da dobijemo 2 objekta jedan u drugom. Idući korak (Slika 9.21.) jest u "modeleru" pritisnuti "surface" i odabari "section".

![](_page_45_Figure_2.jpeg)

![](_page_45_Figure_3.jpeg)

![](_page_45_Figure_4.jpeg)

**Slika 9.21.** Crtanje namota

Idući korak je (Slika 9.22.) jest određivanje YZ osi. Konačan izgled namota se vidi na slici 9.23.

![](_page_46_Figure_2.jpeg)

![](_page_46_Figure_3.jpeg)

![](_page_46_Figure_4.jpeg)

![](_page_46_Figure_5.jpeg)

Slika 9.24. prikazuje označene Coil\_A i Terminal\_A koji će se na daljnjim slikama kopirati.

![](_page_47_Figure_2.jpeg)

**Slika 9.24.** Kopiranje namota 1

![](_page_47_Figure_4.jpeg)

**Slika 9.25.** Kopiranje namota 2

Crvenim kvadratom označena je ikonica (Slika 9.25.) koja se treba stisnuti da bi se namoti duplicirali. Nakon toga se u "Total number" označi 3 dupliciranja nakon kojih imamo tri "Coila".

![](_page_48_Figure_1.jpeg)

Nakon što se pritisne ikona, pojavljuju se kopirani namoti (Slika 9.26.).

**Slika 9.26.** Kopiranje namota 3

Na slici 9.27. može se vidjeti kako izgledaju namoti koji su označeni crvenom bojom dok je transformator obojan plavom bojom.

![](_page_48_Figure_5.jpeg)

**Slika 9.27.** Izgled namota

## **10. ODREĐIVANJE PARAMETARA TRANSFORMATORA**

Deseto poglavlje odnosi se na određivanje parametara transformatora u programu. Kao što je vidljivo na slici 10.1. označe se terminali na svakom namotu, stisne se desni klik na mišu, te se u padajućem izborniku odabere "Assign Excitation" i odabere struja "Current".

![](_page_49_Picture_3.jpeg)

**Slika 10.1.** Određivanje parametara

| Ansoft Maxwell - ponovno2 - Maxwell3DDesign1 - 3D Modeler - [ponovno2 - Maxwell3DDesign1 - Modeler] | o                                                                            |
|----------------------------------------------------------------------------------------------------|------------------------------------------------------------------------------|
| File Edit View Project Draw Modeler Maxwell 3D Tools Window Help                                    | $ B$ $x$                                                                     |
| 1053304400                                                                                          |                                                                              |
|                                                                                                    |                                                                              |
|                                                                                                    |                                                                              |
| 南田 Q   4. 中 2 由 5 6 5 5                                                                             |                                                                              |
| Project Manager<br>$\overline{\mathbf{B}}$ $\overline{\mathbf{B}}$ $\overline{\mathbf{C}}$ Solids   | $\mathbf{x}$                                                                 |
| <b>A</b> Sheets<br>$\boxed{F}$ $\boxed{D}$ ponovno2                                                 | <b>Current Excitation</b>                                                    |
| <b>F</b> -□ Termina<br>$\overline{+}$ $\Box$ Termina                                                |                                                                              |
| ia ■ Termina                                                                                        | A group of excitations will be created by using the name below as base name: |
| EL Coordinate                                                                                       | Base Name: Current                                                           |
| <b>Planes</b>                                                                                       | Parameters                                                                   |
| $\overline{+}$ $\otimes$ Lists                                                                      |                                                                              |
|                                                                                                    | $-0.5$ Maq<br>A<br>$\rightarrow$<br>Value:                                   |
|                                                                                                    |                                                                              |
|                                                                                                    |                                                                              |
|                                                                                                    | $C$ Sulid<br>G Stranded<br>Type.                                             |
|                                                                                                    |                                                                              |
|                                                                                                    | Swap Direction                                                               |
|                                                                                                    |                                                                              |
|                                                                                                    | Use Defaults                                                                 |
|                                                                                                    |                                                                              |
| Project<br>$\leftarrow$ $m$<br>$\mathbf{F}$                                                         | $5$ (cm)                                                                     |
| $\pmb{\times}$                                                                                      | 0K<br>Cancel<br>$\mathbf{x}$                                                 |
| Unit Evaluated Value<br>Value<br>Name                                                               | $\lambda$                                                                    |
| Name                                                                                                |                                                                              |
| Global<br>Orientation                                                                               |                                                                              |
| $\overline{\mathbf{v}}$<br>Model                                                                    |                                                                              |
| г<br>Display Wi                                                                                     |                                                                              |
| Color<br>Edit                                                                                       |                                                                              |
| Properties                                                                                          | Message Manager<br>Progress<br>$\ddot{}$                                     |
| Attribute                                                                                           |                                                                              |
| $n_{1}$ , $n_{2}$                                                                                   | <b>BUILT</b>                                                                 |
|                                                                                                    |                                                                              |

**Slika 10.2.** Određivanje struje

Nakon toga se otvara novi prozor (Slika 10.2.) gdje se u "Value" upisuje -0.5\*Mag te se pod "Type" odabere "Stranded" zbog toga što su to namoti žice i nisu u "komadu". U "Project Manageru" se može vidjeti (Slika 10.3.) struje "Current\_A1, A2 i A3".

![](_page_50_Figure_2.jpeg)

**Slika 10.3.** Određivanje struje 2

#### *10.1 Određivanje rubnih uvjeta*

Vidljivo je na slici 10.4. koju ikonicu treba pritisnuti (označena strelicom), te se onda u otvorenom izborniku upišu brojevi koji su potrebni za definiranje rubnih uvjeta.

![](_page_51_Figure_3.jpeg)

![](_page_51_Figure_4.jpeg)

![](_page_51_Figure_5.jpeg)

**Slika 10.5.** Izgled velikog kvadra koji predstavlja rub

Sada se može vidjeti (Slika 10.5.) kako izgleda kvadar (označen crvenom) koji predstavlja rubni uvjet.

#### *10.2 Određivanje parametara*

Slijedeći korak jest određivanje parametara (Slika 10.6.) koji se odrede na slijedeći način. U "Project Manager-u" se klikne desni klik na "Parameters" te se klikne na "Assign" te onda na "Matrix".

![](_page_52_Figure_3.jpeg)

**Slika 10.6.** Određivanje parametara

Nakon toga se otvori prozor (Slika 10.7.) u kojem treba upisati struje kao na slici.

![](_page_52_Figure_6.jpeg)

**Slika 10.7.** Određivanje struje

![](_page_53_Figure_1.jpeg)

**Slika 10.8.** Određivanje struje 2

Na gornjoj slici (Slika 10.8.) označe se sve struje i grupiraju na gore opisani način.

## **11. POKRETANJE I ANALIZA SIMULACIJE**

Prije analize zadatka treba provjeriti da li je sve dobro napravljeno. To je moguće napraviti pritiskom ikonice kao na slici 11.1. Sve je označeno zelenom kvačicom što znači da je sve dobro napravljeno. Simulacija se može pokrenuti pritiskom ikonice kao na slici 11.2.

![](_page_54_Picture_3.jpeg)

**Slika 11.1.** Provjera valjanosti

![](_page_54_Figure_5.jpeg)

**Slika 11.2.** Pokretanje simulacije

![](_page_55_Figure_1.jpeg)

**Slika 11.3.** Određivanje plohe na kojoj će se vidjeti polje

Na slici iznad (Slika 11.3.) se vidi što je sve potrebno učiniti, pritisnuti ikonicu kojom će se označiti prostor na kojem će se vidjeti željeno polje (Slika 11.4.).

![](_page_55_Figure_4.jpeg)

**Slika 11.4.** Izgled magnetskog polja u rasporu

Polje magnetske indukcije u rasporu može se vidjeti na slici 11.5. Slike što slijede 11.6, 11.7 i 11.8 prikazuju veličine magnetskog polja za mali, srednji i veliki zračni raspor.

![](_page_56_Figure_2.jpeg)

**Slika 11.5.** Izgled polja magnetske indukcije u rasporu

![](_page_56_Figure_4.jpeg)

![](_page_57_Figure_1.jpeg)

**Slika 11.7.** Izgled magnetskog polja za srednji zračni raspor

![](_page_57_Picture_3.jpeg)

**Slika 11.8.** Izgled magnetskog polja za veliki zračni raspor

Slijedeće slike (Slike 11.9 i 11.10) prikazuju sada polja magnetske indukcije (za veliki, srednji i mali zračni rapor). Slika 11.9 prikazuje kako to izgleda u obliku grafa a slika 11.10 u obliku tablice.

![](_page_58_Figure_2.jpeg)

**Slika 11.9.** Indukcija u različitim zračnim rasporima

| $+ x$                                                                                                    |               |                                                                                                    |                                                         | Data Table 6                                            | Maxwell3DDesign1 |
|----------------------------------------------------------------------------------------------------|---------------|----------------------------------------------------------------------------------------------------|---------------------------------------------------------|---------------------------------------------------------|------------------|
| $\lambda$<br>E XY Plot 2                                                                                                    | Distance [mm] | Maq B [mTesla]<br>Setup1 : LastAdaptive<br>Gap='0.005cm'                                                                                                    | Maq B [mTesla]<br>Setup1: LastAdaptive<br>Gap='0.007cm' | Mag B [mTesla]<br>Setup1: LastAdaptive<br>Gap='0.015cm' |                  |
| File XY Plot 5<br>$\overline{1}$                                                                                                    | 0.000000      | 7.557317                                                                                                    | 7.593114                                                | 6.563133                                                |                  |
| <b>Fill</b> Data Table<br>$\overline{2}$                                                                                                    | 0.012000      | 7.609719                                                                                                    | 7.627010                                                | 6.580508                                                |                  |
| $M$ Mag_B<br>3                                                                                                    | 0.024000      | 7.662367                                                                                                    | 7.661077                                                | 6.597914                                                |                  |
| <b>Fill</b> Data Table<br>$\overline{4}$                                                                                                    | 0.036000      | 7.715262                                                                                                    | 7.695315                                                | 6.615349                                                |                  |
| <b>M</b> Mag B<br>5                                                                                                    | 0.048000      | 7.768403                                                                                                    | 7.729724                                                | 6.632815                                                |                  |
| EXY Plot 6<br>6                                                                                                    | 0.060000      | 7.821791                                                                                                    | 7.764303                                                | 6.650311                                                |                  |
| Mag B<br>$\overline{7}$                                                                                                    | 0.072000      | 7.875425                                                                                                    | 7.799054                                                | 6.667837                                                |                  |
| F XY Plot 7<br>8                                                                                                    | 0.084000      | 7.929306                                                                                                    | 7.833976                                                | 6.685393                                                |                  |
| <b>M</b> Mag B<br>9                                                                                                    | 0.096000      | 7,983433                                                                                                    | 7.869068                                                | 6.702979                                                |                  |
| <b>EXY Flot 8</b><br>10<br><b>AV</b> Mag B                                                                                                    | 0.108000      | 8.037806                                                                                                    | 7.904332                                                | 6.720595                                                |                  |
| 11                                                                                                    | 0.120000      | 8.092427                                                                                                    | 7.939766                                                | 6.747139                                                |                  |
| <b>El-</b> III Data Table<br>12<br>Mag B                                                                                                    | 0.132000      | 8.147294                                                                                                    | 7.975372                                                | 6.783117                                                |                  |
| 13<br><b>B</b> Data Tabl                                                                                                    | 0.144000      | 8.202407                                                                                                    | 8.011149                                                | 6.819349                                                |                  |
| 14<br>Mag B                                                                                                    | 0.156000      | 8.257767                                                                                                    | 8.047096                                                | 6.855835                                                |                  |
| 15<br>Field Overlays                                                                                                    | 0.168000      | 8.313373                                                                                                    | 8.083182                                                | 6.892574                                                |                  |
| 16                                                                                                    | 0.180000      | 8.369226                                                                                                    | 8.119369                                                | 6.929567                                                |                  |
| 17                                                                                                    | 0.192000      | 8.425325                                                                                                    | 8.155705                                                | 6.966814                                                |                  |
| $\ddot{\phantom{1}}$<br>18                                                                                                    | 0.204000      | 8.481671                                                                                                    | 8.192191                                                | 7.004315                                                |                  |
| Global - Messages<br>opet (C:/Users/moj/Desktop/)<br>Maxwell3DDesign1 (Magnetostatic)<br>Failed to load 'Matrix1' solution. (3:18:33 ožu 26, 2016) |               | The application could not resolve the IP address of this machine: remote analysis and remote distributed analysis will not<br>Simulation completed with execution error on server: Local Machine, (3:18:34 ožu 26, 2016) |                                                         | $\mathbf{x}$<br>Progress                                |                  |

**Slika 11.10.** Tablične veličine indukcije u zračnim rasporima

Za ručni proračun upotrijebit će se primjer sa slike 11.11 koji je iz programa Ansoft Maxwell. Nakon izračuna slijeda provjera u simulaciji. Prvo se računa magnetsko polje u jezgri transformatora

![](_page_59_Figure_2.jpeg)

**Slika 11.11.** Dimenzije modela transformatora

Za poznate vrijdnosti: N=30 zavoja namota, I=30 A,  $l_0 = 0,0007$  m, odatle proizlazi srednja duljina silnice od:

$$
l_1 = [2 \cdot (10 + 4) + (36 - 8)] = 0,56 \text{ m} \tag{11-1}
$$

Gdje je:

*N* -broj namota, *I* -jakost struje (A),  $l_0$ -duljina u zračnom rasporu (m),  $l_1$ -srednja duljina u željezu transformatora (m).

![](_page_60_Figure_1.jpeg)

Na slici 11.12 nalazi se BH karakteristika potrebna za proračun jakosti magnetskog polja.

**Slika 11.12** BH karakteristika

Uzmu se dvije točke na BH karakteristici i iz njih se sa jednadžbom pravca kroz dvije točke dođe do jednadžbe pravca.

$$
(1,5 \cdot 10^5; 2,25), (2,5 \cdot 10^5; 2,375)
$$
  
\n
$$
y-2,25 = \frac{(2,375-2,25)}{(2,5 \cdot 10^5 - 1,5 \cdot 10^5)} \cdot (x-1,5 \cdot 10^5)
$$
  
\n
$$
y = 1,25 \cdot 10^{-6} x + 2,0625
$$
  
\n
$$
y = B, x = H
$$

Gdje je: *B* -magnetska indukcija (T), *H* -jakost magnetskog polja (A/m).  $B = 1, 25 \cdot 10^{-6} H + 2,0625$ 

Slijedeće jednadžbe proizlalze iz Amperovog zakona [5]:

$$
H \cdot l_1 + H_0 \cdot l_0 = N \cdot I \tag{11.1}
$$

Gdje je: *H* - jakost magnetskog polja (A/m), *l*<sub>1</sub>-srednja duljina u željezu transformatora (m),

*H*<sub>0</sub>-jakost magnetskog polja u zračnom rasporu (A/m), *l*<sub>0</sub>-duljina zračnog raspora (m), *N* - broj zavoja, *I* - jakost struje (A).

$$
H \cdot l_1 + \frac{B}{\mu_0} \cdot l_0 = N \cdot I \tag{11.2}
$$

Gdje je: *H* - jakost magnetskog polja (A/m), <sup>1</sup> *l* --srednja duljina magnetskog kruga u željezu (m), <sup>0</sup>  $l_0$ -duljina zračnog raspora (m), *B*-magnetska indukcija (T),  $\mu_0 = 4 \cdot \pi \cdot 10^{-7}$  [H/m] permeablinost (propusnost) vakuuma, *N* - broj zavoja, *I* - jakost struje (A).

 $0,56H + 55,7B = 900$ 

Umjesto *B* se ubaci  $B = 1, 25 \cdot 10^{-6} H + 2,0625$  $0,56H = 900 - 5,57 \cdot (1,25 \cdot 10^{-6} H + 2,0625)$ 

 $0,56H = 900 - 6,9625 \cdot 10^{-5} H - 114,88$  $0,56H = 785,12$ 

$$
H_{izračun} = 1402 \text{ A/m}
$$

Program je izračunao *H program* =1271,207 A/m

$$
\Delta p = \frac{H_{izračum} - H_{program}}{H_{program}} \cdot 100\%
$$
\n(11.3)

Gdje je: ∆*p* -postotna pogreška (%), *Hizračun* -ručni proračun jakosti magnetskog polja (A/m), *H program* -programski proračun jakosti magnetskog polja (A/m).

 $\frac{1402 - 1271,207}{100\%}$  100% = 10,3 % 1271, 207  $\Delta p = \frac{1402 - 1271,207}{1256,202} \cdot 100\% = 10,3\%$  pogreške Slijedeći je izračun za magnetsko polje u zračnom rasporu.

$$
B\frac{l_0}{\mu_0} = NI - Hl_1 \tag{11.4}
$$

Gdje je: *H* - jakost magnetskog polja (A/m), <sup>1</sup> *l* --srednja duljina magnetskog kruga u željezu (m),  $l_0$ -duljina zračnog raspora (m), *B*-magnetska indukcija (T),  $\mu_0 = 4 \cdot \pi \cdot 10^{-7}$  [H/m] permeablinost (propusnost) vakuuma, *N* - broj zavoja, *I* - jakost struje (A).

$$
55,7B = 900 - \frac{B - 2,0625}{1,27 \cdot 10^{-6}} \cdot 0,56
$$
  

$$
6,9625 \cdot 10^{-5} B + 0,56B - 1,156125 = 1,125 \cdot 10^{-3}
$$
  

$$
0,56B = 1,156125
$$
  

$$
B = 2,1 T
$$

Sada se treba vratiti u BH karakteristiku (Slika 11.13) i naći gdje je 2,1 T i očitati H. Uzimaju se 2 točke sa BH karakteristike koje su oko 2,1 T da bi se dobila jednadžba kojom se može točno izračunati koliki je H. Iz tablice su dvije točke.  $(2 \cdot 10^4; 2)$ ,  $(7, 5 \cdot 10^4; 2,2)$ .

![](_page_62_Figure_6.jpeg)

**Slika 11.13** BH karakteristika za magnetsko polje u zračnom rasporu

$$
y-2 = \frac{(2, 2-2)}{(7, 5 \cdot 10^4 - 2 \cdot 10^4)} \cdot (x-2 \cdot 10^4)
$$
  
\n
$$
B = 1,9272 + 3,64 \cdot 10^{-6} H
$$
  
\n
$$
B = 2,1 T
$$
  
\n
$$
H_{izračun} = 47472 A/m
$$

Program je izračunao  $H_{program} = 38696 A / m$ 

$$
\Delta p = \frac{H_{izračum} - H_{program}}{H_{program}} \cdot 100\%
$$
\n(11.5)

Gdje je: ∆*p* -postotna pogreška (%), *Hizračun* -ručni proračun jakosti magnetskog polja (A/m), *H program* -programski proračun jakosti magnetskog polja (A/m).

$$
\Delta p = \frac{47472 - 38696}{38696} \cdot 100\% = 22,68 \% \n\rho ogreške
$$

Slijedeći je ručni proračun magnetskog toka. Uz slijedeće formule:

$$
\mu = \frac{B}{H} = \frac{1,932}{1402} = 1,378 \cdot 10^{-3} \text{ Vs} / \text{Am}
$$
\n(11.6)

Gdje je: *H* - jakost magnetskog polja (A/m), *B* -magnetska indukcija (T),  $\mu$  -permeablinost materijala (H/m).

$$
R_{m_1} = \frac{l}{\mu \cdot S} = \frac{0,56}{1,378 \cdot 10^{-3} \cdot 0,0064} = 63497,8 A/Vs
$$
\n(11.7)

Gdje je: R<sub>m<sub>1</sub></sub> -magnetski otpot u jezgri (Ω), *l* -srednja duljina magnetskog kruga u željezu (m),  $\mu$ -permeablinost (H/m), *S*-površina (m<sup>2</sup>).

$$
R_{m_2} = \frac{l_0}{\mu_0 \cdot S} = 1,865 \cdot 10^{10} A/Vs
$$
\n(11.8)

Gdje je:  $R_{m_2}$ -magnetski otpor u jezgri ( $\Omega$ ),  $l_0$ -duljina zračnog raspora (m),  $\mu_0 = 4 \cdot \pi \cdot 10^{-7}$  [H/m] permeablinost (propusnost) vakuuma, *S* -površina (m<sup>2</sup>).

$$
R_m = R_{m_1} + R_{m_2} = 1,8651 \cdot 10^{10} A/Vs
$$
\n(11.9)

Gdje je: *R*<sub>m,</sub> -magnetski otpor u jezgri (Ω), *R*<sub>m2</sub> -magnetski otpor u jezgri (Ω), *R*<sub>m</sub> -ukupni magnetski otpor  $(\Omega)$ .

$$
\Phi = \frac{\Theta}{R_m} = \frac{30 \cdot 30}{1,8651 \cdot 10^{10}} = 4,8 \cdot 10^{-8} \text{ Wb}
$$
\n(11.10)

Gdje je: Φ-vrijednost magnetskog toka (Wb), Θ-protjecanje (Az), R<sub>m</sub>-ukupni magnetski otpor  $(\Omega)$ .

$$
\Delta p = \frac{\Phi_{izračum} - \Phi_{program}}{\Phi_{program}} \cdot 100\%
$$
\n(11.12)

Gdje je: ∆*p* -postotna pogreška (%), Φ*izračun* -ručni proračun vrijednosti magnetskog toka (Wb), Φ *program* -programski proračun vrijednosti magnetskog toka (Wb).

Program je za magnetski tok izračunao 5.2·10<sup>-8</sup>Wb što daje pogešku od:

$$
\Delta p = \frac{4,8 \cdot 10^{-8} - 5,2 \cdot 10^{-8}}{5,2 \cdot 10^{-8}} \cdot 100\% = 7,7\% \text{ pogreške}
$$

## **12. ZAKLJUČAK**

Ansoft maxwell jest Ansys-ov proizvod koji je po osobnom mišljenju autorice ovog teksta pristupačniji i jednostavniji za proračune transformatora nego Ansys. U njemu je moguće metodom konačnih elemenata kompliciranu geometriju nacrtati i dati programu da ju riješi. To se ne može analitički riješiti, može ali uz mnoga pojednostavljenja koja onda ne daju potpuno točni rezultat.

Program riješava probleme koristeći Maxwello-ve jednadžbe uz pomoć metode konačnih elemenata. Nekoliko prvih poglavlja govore o transformatoru, kako transformator funkcionira i njegovim mogućim problemima.

Slijedeća poglavlja su o samom programu i kako napraviti model transformatora u njemu. Kada se model nacrta i parametrira spreman je za analizu. Program omogućava da se izračuna magnetski tok, magnetsko polje, električno polje, omske gubitke, temperaturu itd. Osim toga, postoji i kalkulator pomoću kojega je moguće samostalno postaviti formulu pomoću koje se može izračunati ono što se želi izračunati. Maxwell je izračunao magnetsko polje, magnetsku indukciju i magnetski tok u zračnom rasporu i u jezgri transformatora. S time da je magnetski tok izračunat preko kalkulatora.

Pri izradi samog modela i postavljanja potrebnih parametara mnogo je vremena utrošeno na izradu (crtanje) samog modela. Puno su pomogli sami youtube video isječci koje je postavio Kamyar K. na internet i pdf dokumenti tvrtke koja je vlasnik programa. U literaturi su navedeni izvori, pa je moguće da čitatelj ovog rada sam istraži ono što ga zanima.

Pomoću teorije magnetskih krugova ručno je izračunato magnetsko polje u jezgri i magnetsko polje u zračnom rasporu. Dobiveni su rezultati koje je onda trebalo usporediti sa rezultatima koje je izračunao program.

Dobivene su pogreške u ručnom proračunu od sedam do dvadeset dva posto. Pogreške su posljedica zanemarivanja rasipanja magnetskog toka, kao i pojednostavljenje same geometrije. Program je u tome uspješniji i precizniji jer koristi Maxwell-ove jednadžbe koje opisuju kako stvari funkcionira u elektrotehnici. Tako dolazi do točnog rezultata.

Ovim radom htjelo se približiti čitatelju programe koji danas rade ono što se nekad radilo "pješke" uz mnoga zanemarenja. Samim time zbog toga što ne koriste zanemarenja, oni su precizni i sa njima je moguće sagledati sve moguće probleme na koje se može naići prije izrade samog uređaja, tj. transformatora.

## **POPIS KORIŠTENE LITERATURE I DRUGIH IZVORA INFORMACIJA**

- [1] B. Mitraković; Transformatori, Naučna knjiga,. Beograd, 1985.
- [2] A. Dolenc: Transformatori I. i II. Dio, ETF,. Zagreb, 1991.
- [3] M.K. Kazimierczuk: High-frequency components-second edition, Wright State University, Dayton, Ohio, 2014.
- [4] E.P. Furlani: Permanent magnet and electromechanical devices, University of Maryland, Maryland, 2001.
- [5] Z. Haznadar, Ž.Štih: Elektromagnetizam 1, Školska knjiga, Zagreb 1997.
- [6] Primjeri za upotrebu Maxwell-ovog kalkulatora, url: http: //www.doksi.hu/get.php? lid=20025
- [7] Video upute za rad u Maxwell Ansys, url: https://www.youtube.com/watch?v=2O8y58XiDlU (20.7.2015.)
- [8] Video upute za rad u Maxwell Ansys, url: https://www.youtube.com/watch?v=HUMfvaveACg (24.8.2015.)
- [9] Video upute za rad u Maxwell Ansys, url: https://www.youtube.com/watch?v=A1nh5rOtvIg (27.8.2015.)
- [10] Pisane upute (manual) za korištenje programa, url: https://www.mae.ncsu.edu/buckner/courses/mae535/Maxwell3D.pdf (14.12.2015.)
- [11] Pisane upute za korištenje Maxwell-ovog kalkulatora, url: https://ansoft-maxwell.narod.ru/en/Maxwell\_v16\_L07\_Postprocessing.pdf (20.3.2016.)
- [12] https://hr.wikipedia.irg/wiki/Transformator (27.3.2016.)
- [13] https://bib.irb.hr/datoteka/768748.Diplomski\_rad\_Jalsic\_0036457843.pdf (11.4.2016.)

## **SAŽETAK**

U diplomskom radu pokušalo se pokazati kako napraviti električni stroj, u ovom slučaju transformator u Ansoft Maxwell programu. Prvih nekoliko poglavlja su teorijska i opisuju transformator, njegovu ulogu i njegove nedostatke. Nakon toga, govori se o Maxwellu, kako i na kojim fizikalnim temeljima je nastao. Program računa metodom konačnih elemenata. Određena je magnetska indukcija, magnetsko polje i magnetski tok. Pokazan je i utjecaj mijenjanja veličine samog zračnog raspora. Nakon toga su uspoređeni rezultati koje je izračunao program i rezultati ručnog proračuna.

**Ključne riječi:** Ansoft Maxwell, magnetska indukcija, magnetski raspor, magnetski tok, magnetsko polje, transformator.

#### **SUMMARY**

The aim of this Master's thesis is to show how an electric machine, in this case a transformer, is made in Ansoft Maxwell software. The first few chapters are theoretical and describe the transformer, its role and its shortcomings. After that, it deals with Maxwell, how and on which physical foundations it emerged. The software calculates by using the finite element method. Magnetic induction, magnetic field and magnetic flux are determined. The effect of changing the air gap size is also shown. Finally, the results calculated by means of software and the results obtained by manual calculation are compared.

**Key words**: Ansoft Maxwell, air gap, magnetic field, magnetic flux, magnetic induction, transformer.

## **ŽIVOTOPIS**

Ivana Gudelj rođena je 27. svibnja 1983. u Osijeku. Nakon završene Osnovne škole Frana Krste Frankopana upisala je I. gimnaziju u Osijeku. Srednju školu završila je sa odličnim uspjehom gdje je bila oslobođena mature. Upisala je Ekonomski fakultet u Osijeku koji je završila 2008. godine. Nakon toga, završila je 2011. godine Pedagoško-psihološko obrazovanje na Filozofskom fakultetu u Osijeku. Iste godine upisuje Elektrotehnički fakultet u Osijeku, smjer Elektroenergetika. Trenutno radi u srednjoj Trgovačkoj i komercijalnoj školi ˝Davor Milas˝ u Osijeku gdje predaje ekonomsku grupu predmeta. Nakon isteka ugovora na određeno vraća se na biro za nezaposlene. U rujnu 2014. godine upisuje diplomski studij na Elektrotehničkom fakultetu u Osijeku, smjer elektroenergetika. Uz studij, 2016. godine upisuje tečaj njemačkog u školi stranih jezika. Ako ne uspije ubrzo naći posao u Hrvatskoj, ima namjeru otići u Njemačku i tamo raditi u struci.

U Osijeku, 28. lipnja 2016.

Ivana Gudelj

Jeana Guidely

\_\_\_\_\_\_\_\_\_\_\_\_\_\_\_\_\_\_\_\_\_\_\_

(Vlastoručni potpis)

## **PRILOZI**

## **POPIS KORIŠTENIH OZNAKA I SIMBOLA**

![](_page_69_Picture_211.jpeg)

![](_page_70_Picture_44.jpeg)